# **KNX Bouton poussoir KNX Pro T**

# **Universel 1841/1.0**

# **Description de l'application**

**Ce document décrit l'application logicielle 1841/1.0. L'application logicielle est conçue pour programmer le bouton-poussoir KNX Pro T. MTN6185-03xx | MTN6185-04xx | MTN6185-60xx** 

**03/21-1841/1.0**

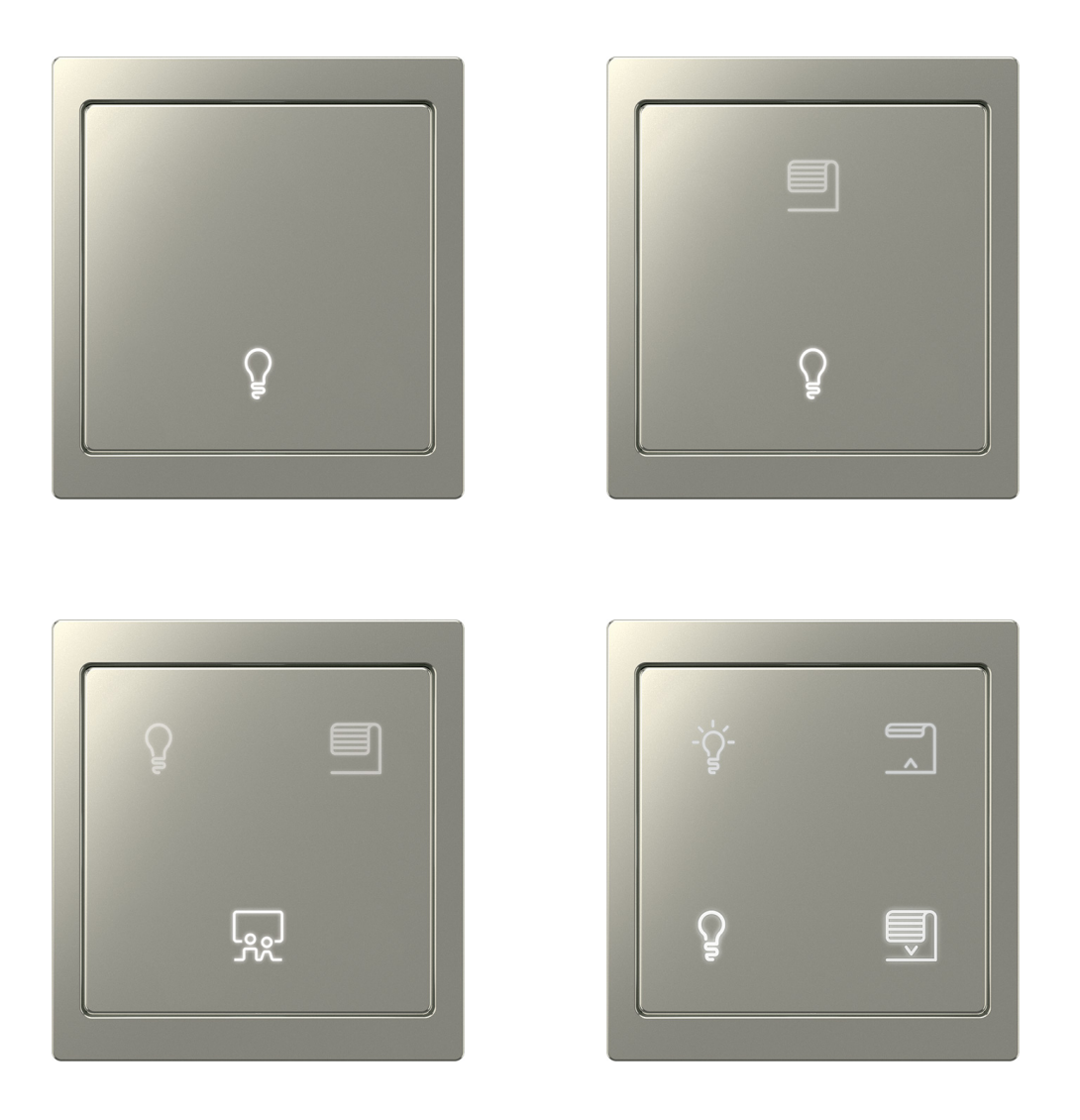

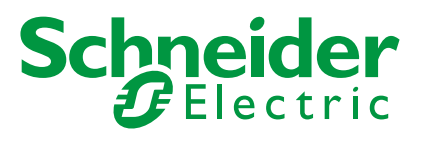

# **Informations légales**

La marque Schneider Electric et toutes les marques commerciales de Schneider Electric SE et de ses filiales mentionnées dans le présent manuel sont la propriété de Schneider Electric SE ou de ses filiales. Toutes les autres marques peuvent être des marques commerciales de leurs propriétaires respectifs.

Ce manuel et son contenu sont protégés par les lois en vigueur relatives au droit d'auteur et ne sont fournis qu'à titre d'information. Aucune partie de ce manuel ne peut être reproduite ou transmise sous quelque forme ou par quelque moyen que ce soit (électronique, mécanique, photocopie, enregistrement ou autre), à quelque fin que ce soit, sans l'autorisation écrite préalable de Schneider Electric.

Schneider Electric n'accorde aucun droit ni aucune licence concernant l'utilisation commerciale du manuel ou de son contenu, si ce n'est la licence non exclusive et personnelle de les consulter « tels quels ». Seul un personnel qualifié est autorisé à réaliser les opérations d'installation, d'exploitation, d'entretien et de maintenance sur les produits et l'équipement Schneider Electric.

Étant donné que les normes, spécifications et modèles sont régulièrement modifiés, les informations contenues dans le présent manuel sont susceptibles de changer sans préavis.

Dans la mesure autorisée par la législation en vigueur, Schneider Electric et ses filiales n'assument aucune responsabilité en cas d'erreurs ou d'omissions dans le contenu informatif du présent document ou de conséquences découlant ou résultant de l'utilisation des informations qui y sont contenues.

# **Marques**

Les autres noms de marque ou marques déposées sont la propriété du propriétaire concerné.

# **Avertissements**

Lisez attentivement les instructions suivantes et familiarisez-vous avec l'appareil avant toute opération d'installation, d'exploitation ou de maintenance. Les avertissements listés ci-dessous peuvent être trouvés dans toute la documentation et indiquent des risques et des dangers potentiels ou des informations spécifiques qui clarifient ou simplifient une procédure.

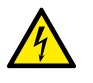

Le rajout d'un symbole aux instructions de sécurité « Danger » ou « Avertissement » indique un danger électrique pouvant être à l'origine de graves blessures si les instructions ne sont pas respectées.

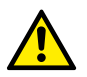

Ce symbole représente un avertissement de sécurité. Il indique un risque potentiel de blessures. Suivez toutes les consignes de sécurité portant ce symbole pour éviter de graves blessures, voire la mort.

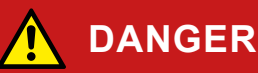

**DANGER** indique une situation de danger immédiat qui provoque inévitablement des blessures graves ou la mort en cas de non-respect des instructions**.** 

# **AVERTISSEMENT**

**AVERTISSEMENT** indique un danger potentiel susceptible de provoquer la mort ou des blessures graves s'il n'est pas évité.

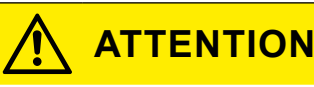

**ATTENTION** indique un danger potentiel susceptible de provoquer des blessures légères s'il n'est pas évité.

## **REMARQUE**

**REMARQUE** fournit des informations sur des procédures qui ne présentent pas de risque de blessures physiques.

# **Symboles**

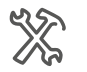

Réglages ETS

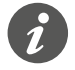

Informations supplémentaires

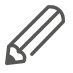

Les informations fournies doivent être respectées pour éviter les erreurs de programme ou de données.

# **Fonctionnement de l'ETS**

# **Conditions préalables pour un fonctionnement sûr**

La connaissance des règles de base concernant les programmes utilisant Windows® est une condition préalable à l'utilisation.

L'ETS est le **logiciel du système KNX** et n'est pas spécifique au fabricant. La connaissance du fonctionnement d'ETS est nécessaire. Cela comprend également la sélection du capteur ou de l'actionneur correct, son transfert et sa mise en service.

# **Onglets, paramètres et valeurs ETS**

Vue d'ensemble - fonctions de réglage

La vue d'ensemble suivante permet de **comprendre** les étapes nécessaires pour accéder aux fonctions et aux réglages. Cette vue d'ensemble fournit également la séquence correcte nécessaire pour accéder aux fonctions.

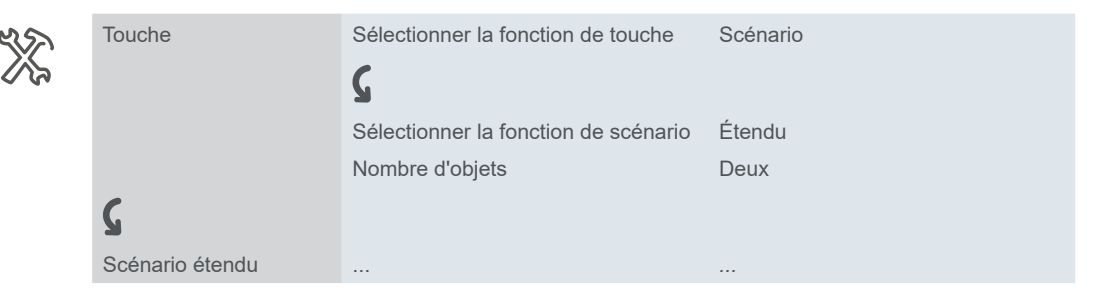

Exemple

Signification : aller d'abord sur l'onglet *Touche* et régler le paramètre *Sélectionner fonction de touche* sur la valeur *Scénario*. D'autres paramètres apparaissent alors dans l'onglet. Ils peuvent être utilisés pour modifier les réglages. Un nouvel onglet s'ouvre.

# **Caractéristiques spéciales du logiciel ETS**

## **Restauration des réglages par défaut**

Vous pouvez régler les valeurs par défaut (réglages d'usine) à l'aide de la touche de service *Paramètres par défaut* dans l'ETS5.

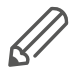

Vous pouvez utiliser les touches de service *Standard* et *Paramètres par défaut* pour rétablir tous les réglages d'usine (après consultation). L'ETS supprimera alors tous les réglages manuels de façon permanente.

### **Réglages express**

Vous pouvez utiliser les *Réglages express* pour appeler des fonctions préréglées. Il suffit ensuite de connecter les adresses de groupes aux fonctions. Les adresses de groupes restent ensuite connectées aux fonctions même si vous modifiez l'affectation des touches ([Réglages](#page-10-0) express --> 11).

#### **Réglages étendus**

Avec les *Réglages étendus*, vous pouvez configurer des fonctions individuelles avec une large gamme d'options, si nécessaire ([Réglages](#page-25-0) étendus --> 26).

#### **Fonctions dépendantes et paramètres**

De nombreuses fonctions sont affectées par la manière dont d'autres fonctions sont définies. Cela signifie que les fonctions dépendantes peuvent uniquement être vues et sélectionnées dans ETS lorsque la fonction en amont est activée.

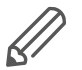

- Si vous désélectionnez des fonctions ou modifiez des paramètres, des adresses de groupe connectées préalablement peuvent être supprimées dans le processus.
- Les valeurs de certains paramètres deviennent uniquement actives lorsque les fonctions influencées par ces paramètres sont activées.

#### **Version d'ETS appropriée**

L'application est compatible avec l'ETS5. Vous ne pouvez pas utiliser des versions antérieures, telles que ETS4 ou ETS3.

#### **Interface utilisateur**

Dans l'ETS, les paramètres de l'appareil sont ouverts à l'aide du bouton de service *Éditer paramètres*. L'interface utilisateur est divisée en 2 sections : les onglets se trouvent à gauche et les paramètres à droite, avec leurs valeurs.

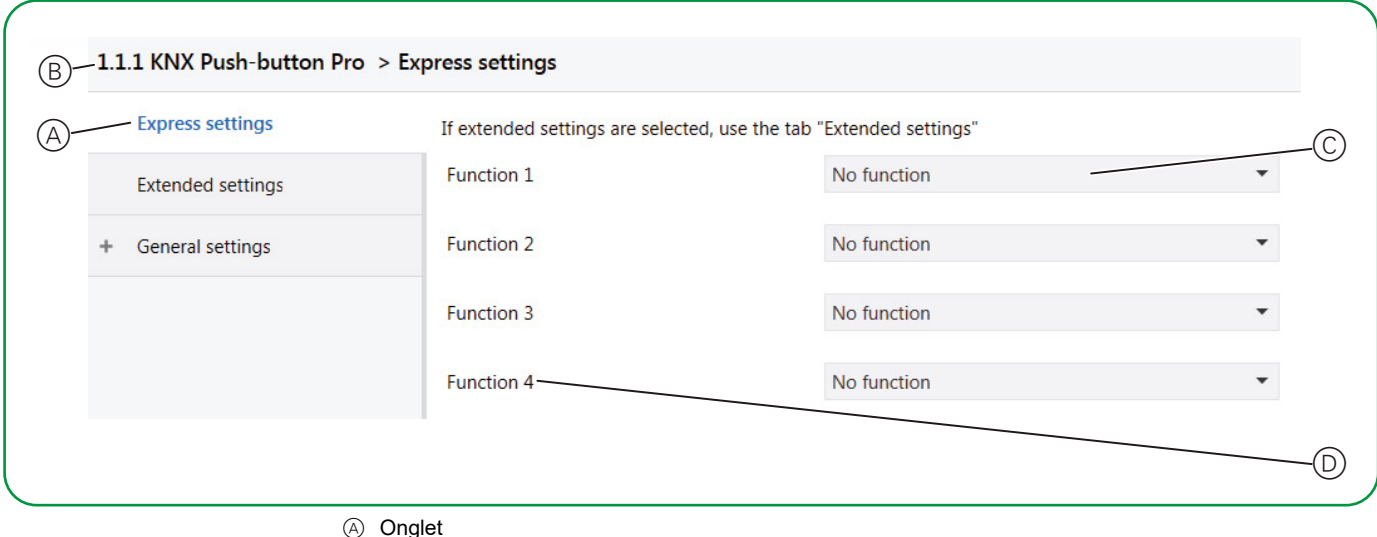

- B Nom de l'appareil
- C Paramètres
- D Champs d'entrée pour les valeurs des paramètres

# **Sommaire**

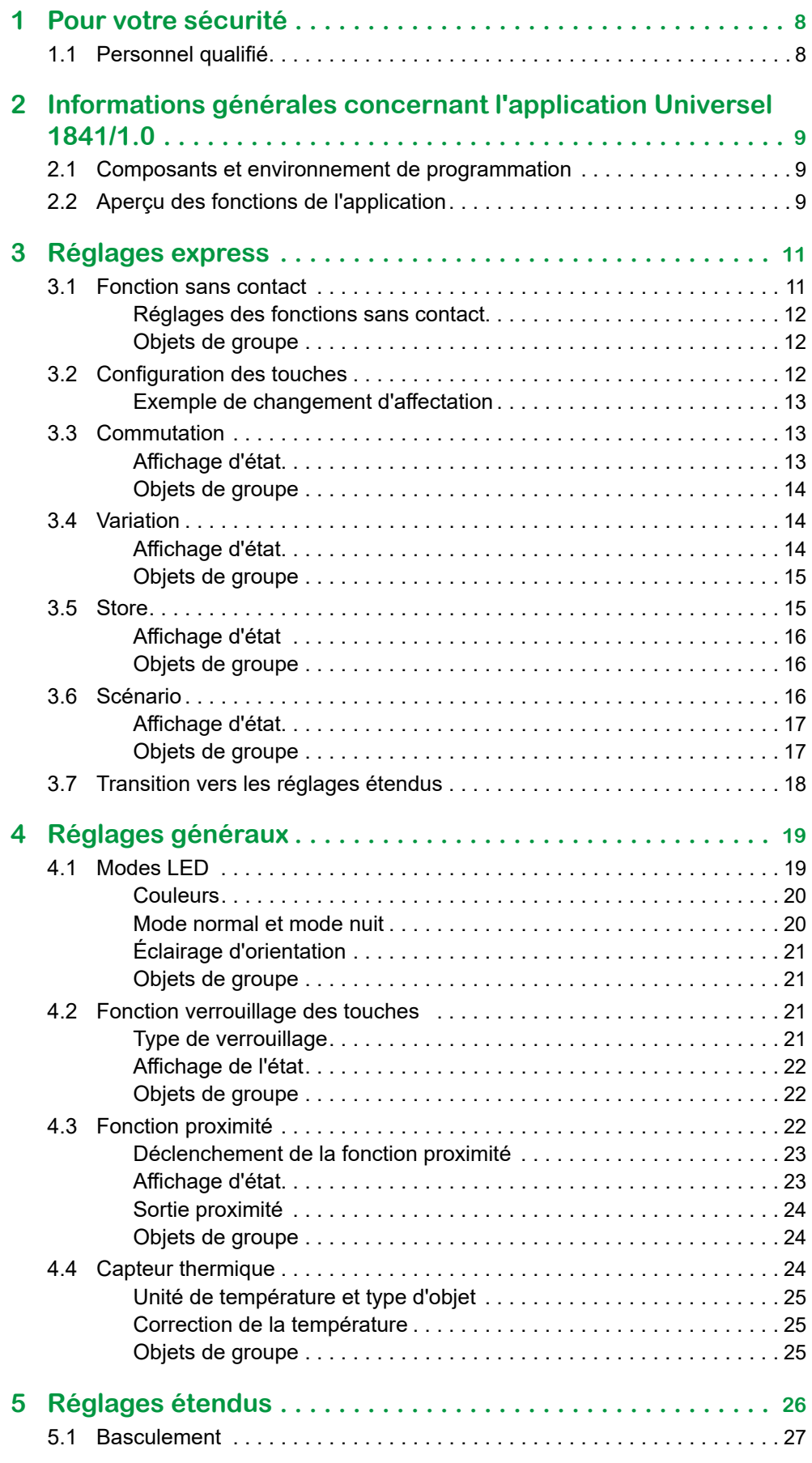

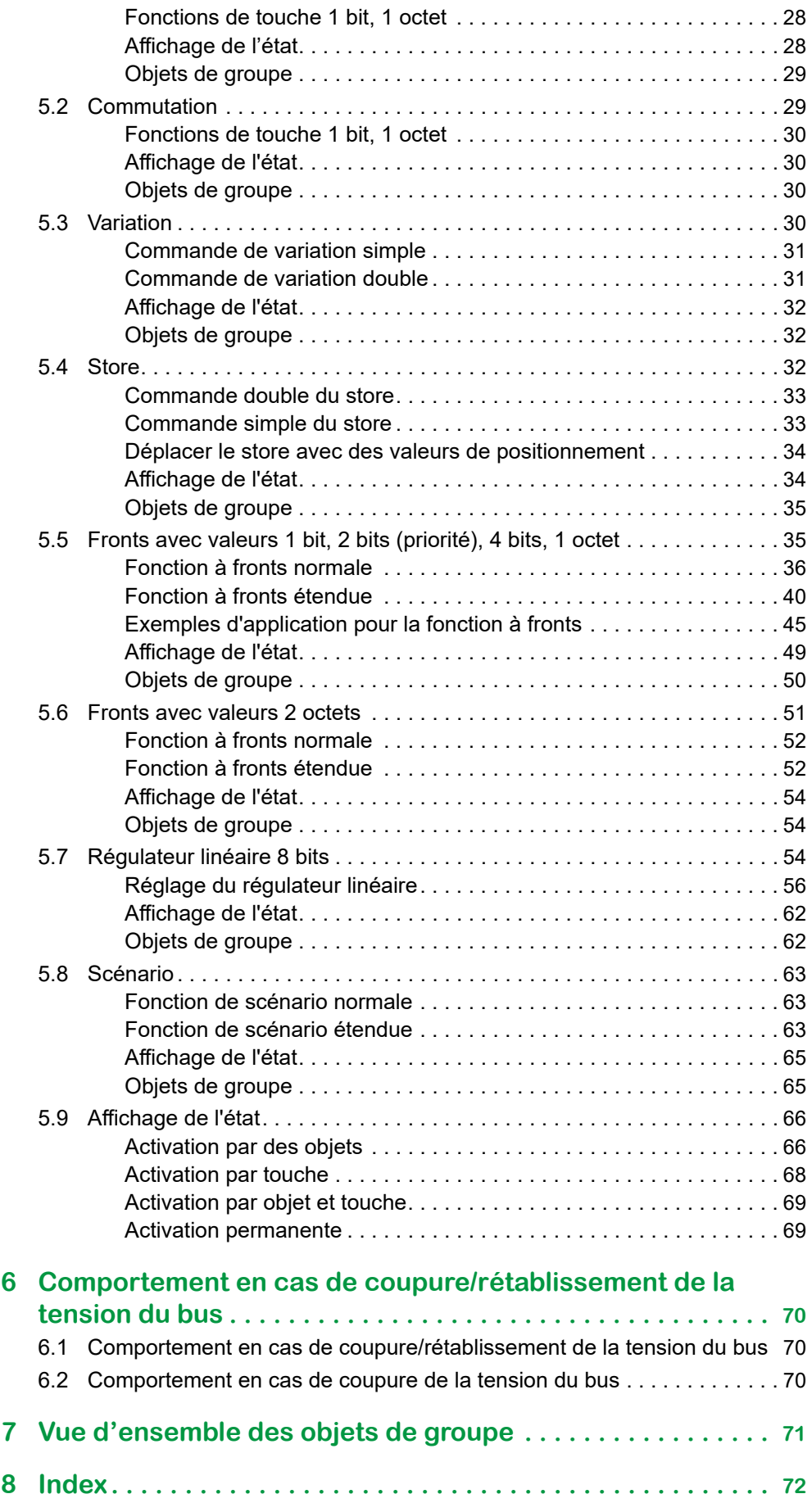

# <span id="page-7-0"></span>**1 Pour votre sécurité**

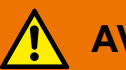

### **AVERTISSEMENT**

#### **Risque de dommages matériels importants et de graves blessures en cas d'installation électrique incorrecte.**

Seule une personne justifiant de connaissances de base dans les domaines suivants peut assurer des installations électriques sécurisées :

- Raccordement aux réseaux d'installation
- Raccordement de plusieurs appareils électriques
- Pose de câbles électriques
- Connexion et établissement de réseaux KNX
- Mise en service des installations KNX

En principe, seuls des spécialistes certifiés disposant d'une formation dans le domaine des techniques d'installations électriques possèdent ces compétences et cette expérience. Si ces exigences minimales ne sont pas satisfaites ou pas respectées, vous serez personnellement responsable de tous les dommages ou blessures occasionnés.

# **1.1 Personnel qualifié**

Ce document est destiné au personnel responsable de la configuration, de l'installation, de la mise en service et du fonctionnement de l'appareil et du système dans lequel il est installé.

Une expertise détaillée acquise grâce à une formation sur le système KNX est une condition préalable.

# <span id="page-8-0"></span>**2 Informations générales concernant l'application Universel 1841/1.0**

Vous pouvez utiliser cette application pour programmer le bouton-poussoir KNX Pro T. Vous pouvez régler le nombre de touches entre 1 et 4. Il existe un affichage d'état avec des couleurs et des luminosité réglables pour chacun des 4 touches maximum.

Vous pouvez utiliser les *Réglages express* pour appeler des fonctions préréglées. Il suffit ensuite de connecter les adresses de groupes aux fonctions. Les adresses de groupes restent ensuite connectées aux fonctions même si vous modifiez l'affecta-tion des touches ([Réglages](#page-10-0) express --> 11).

Dans les *Réglages généraux*, vous pouvez modifier les modes de fonctionnement LED, la fonction verrouillage des touches et la fonction proximité. Ces réglages s'appliquent à la fois à la configuration avec les *Réglages express* et à la configuration avec les *Réglages étendus* ([Réglages](#page-18-1) généraux --> 19).

Les *Réglages étendus* permettent de configurer des fonctions séparées, telles que la fonction régulateur linéaire ou la fonction à fronts étendue, si nécessaire [\(Ré](#page-25-0)glages [étendus](#page-25-0) --> 26).

A la fin de ce document, vous trouverez un aperçu de tous les objets de groupe pour cette application ETS : Vue [d'ensemble](#page-70-1) des objets de groupe --> 71.

# **2.1 Composants et environnement de programmation**

Cet appareil est mis en service à l'aide d'un logiciel certifié KNX. Les descriptions d'application et techniques sont mises à jour régulièrement et peuvent être trouvées sur Internet.

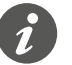

Cette application peut être exécutée conjointement avec le logiciel ETS5.

# **2.2 Aperçu des fonctions de l'application**

#### **Réglages express**

- Activer la fonction sans contact
- Fonctions prédéfinies des touches
	- Aucune fonction
	- Inversion ON/OFF
	- Commutation On
	- Commutation Off
	- Variation plus clair/plus sombre
	- Variation plus clair
	- Variation plus sombre
	- Ouvrir store
	- Fermer store
	- Scénario
	- Activer les réglages étendus
- Affectation prédéfinie des fonctions et des touches
	- Conserver les adresses de groupes en cas de changement
- Sélectionner le nombre de touches (1 à 4)

#### **Réglages généraux**

- Fonction proximité
	- Comment déclencher la fonction
- Sensibilité du capteur de proximité
- Modes LED
	- Couleurs et luminosité réglables
	- Mode normal et mode nuit
	- LED utilisées en mode nuit
- Fonction verrouillage des boutons-poussoirs
	- Verrouillage avec la touche maître
- Capteur thermique
	- Unités et offset
	- Comportement d'envoi

#### **Réglages étendus**

- Commutation et basculement
	- 2 objets
	- 1 bit, 1 octet
- Variation
	- Pas de variation
- Store
	- Commande avec valeurs de positionnement
	- Commande simple
- Fonction à fronts
	- 2 objets
	- Fonctions pour l'actionnement bref/prolongé des touches
	- Fonction envoi cyclique et éclairage de la cage d'escalier
	- Forçage de priorité (2 bits)
	- Variation (4 bits)
	- Variation avec valeurs (1 octet)
	- Valeurs (1 octet)
- Fronts avec valeurs 2 octets
	- Valeur virgule flottante
	- Nombre entier avec signe
	- Nombre entier sans signe
- Régulateur linéaire 8 bits
	- Avec valeur limite
	- Envoi cyclique
	- Augmenter ou réduire progressivement
- Scénarios
	- Appel et enregistrement
	- Appeler 2 scénarios
	- Fonction envoi cyclique et éclairage de la cage d'escalier

#### **Adresses de groupes**

- Nombre maximum d'adresses de groupes : 250
- Affectations maximales : 250

# <span id="page-10-1"></span><span id="page-10-0"></span>**3 Réglages express**

Vous pouvez utiliser les *Réglages express* pour appeler les fonctions préréglées. Il suffit ensuite de connecter les adresses de groupes aux fonctions. Les adresses de groupes restent ensuite connectées aux fonctions même si vous modifiez l'affectation des touches.

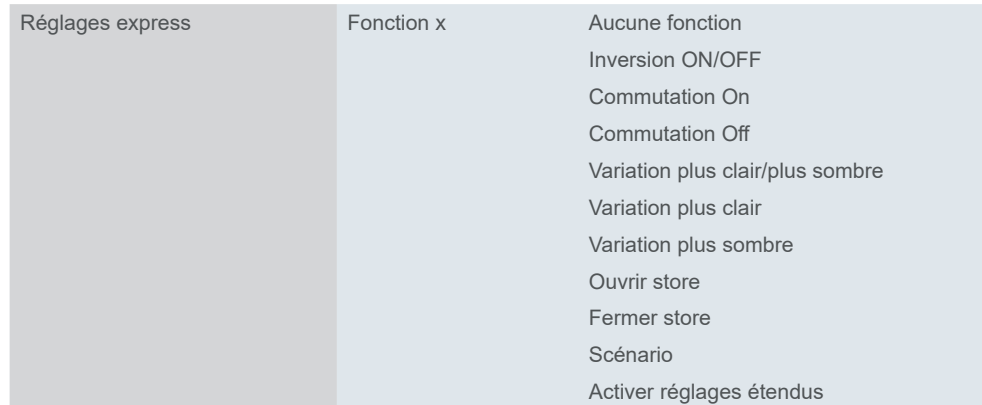

# **3.1 Fonction sans contact**

Capteur de proximité

Sensibilité du capteur de proximité fonction de commutation. Comme la **couleur du bouton-poussoir** affecte la plage de proximité, vous pouvez régler la sensibilité du capteur de proximité sur faible, moyen ou élevé. Les valeurs recommandées sont répertoriées dans l'ETS (onglet *Sensibilité du capteur de proximité*).

La fonction sans contact utilise un capteur de proximité. Dès qu'une main est à moins de 5 cm devant la surface, le capteur détecte la proximité et déclenche la

Si vous préférez un fonctionnement sans contact, cliquez sur *Activer la fonction sans contact*.

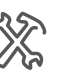

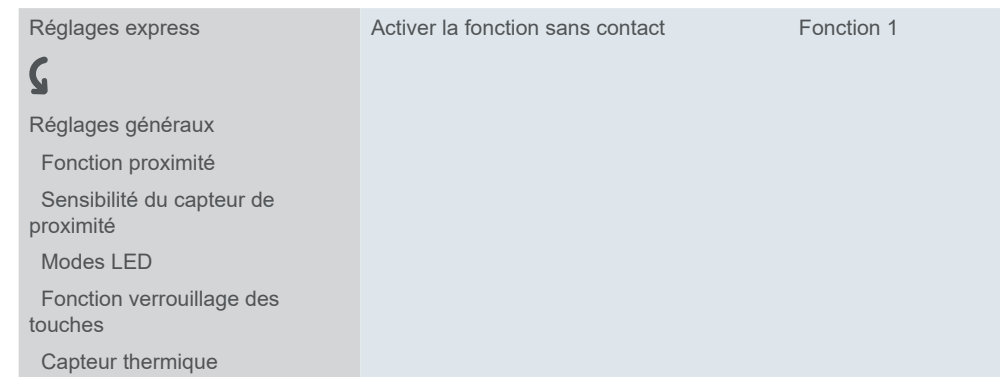

## Le nombre de touches est alors automatiquement réglé sur 1.

Sélectionnez dans le menu déroulant et affectez une fonction à la touche :

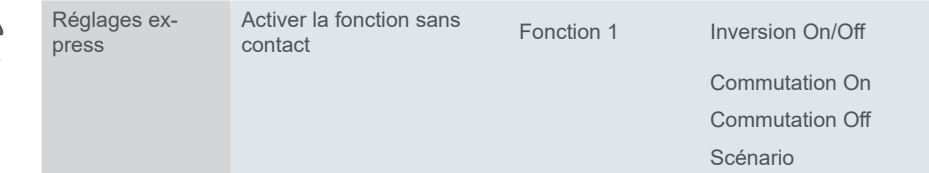

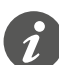

Si vous activez la fonction sans contact, les touches tactiles sont inactives et les réglages étendus ne sont pas disponibles.

### **Réglages des fonctions sans contact**

<span id="page-11-0"></span>

Temporisation de la fonction sans contact = 100 ms  $*$  facteur (5-50) Désactiver la fonction sans contact par objet (Oui/Non)

Configurez la plage de temporisation pour éviter l'envoi trop fréquent de télégrammes (valeur par défaut : 500 ms). Vous pouvez également désactiver la fonction sans contact par un objet. Configurez les paramètres de réaction avec la *Fonction sans contact active avec* l'option (valeur par défaut : 1).

## **Objets de groupe**

Réglages généraux Fonction sans<br>contact

Objets de groupe pour la fonction sans contact

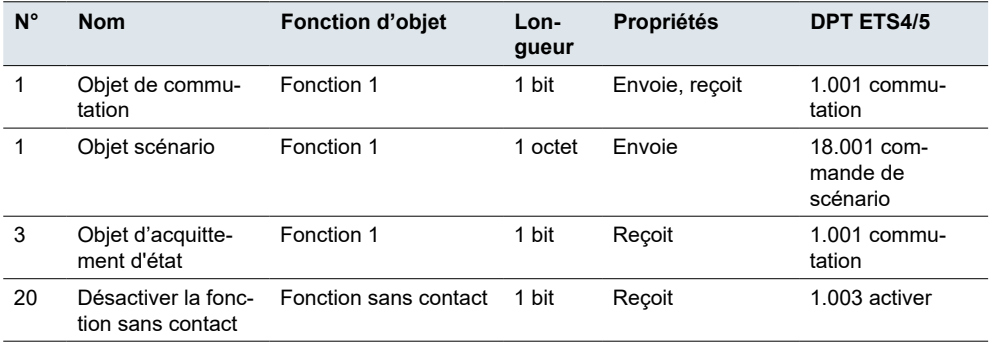

# **3.2 Configuration des touches**

Si vous désactivez la fonction sans contact, les touches tactiles sont actives et les réglages étendus sont disponibles.

Vous pouvez activer jusqu'à 4 touches et affecter 1 fonction à chacune d'elles. Le bouton-poussoir est doté de 6 zones, qui sont activées différemment en fonction du nombre de touches sélectionnées.

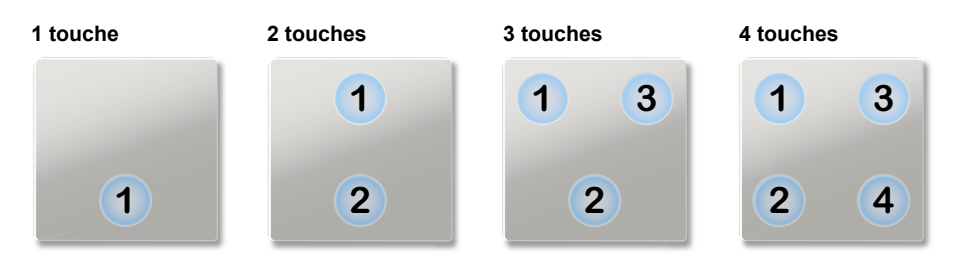

Par défaut, 4 touches sont activées et 1 fonction est affectée à chacune d'elles. Le réglage par défaut est une affectation simple des 4 fonctions aux 4 touches.

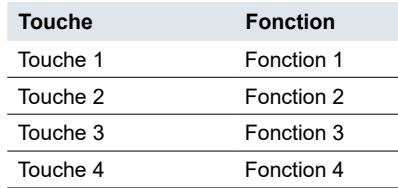

Vous pouvez configurer le bouton-poussoir en 4 étapes.

- 1 Sélectionnez entre 1 et 4 fonctions
- 2 Définissez le nombre de touches entre 1 et 4.
- 3 Si vous le souhaitez, vous pouvez modifier la connexion entre une touche et sa fonction
- 4 Affectez les adresses de groupes

<span id="page-12-0"></span>Vous pouvez également effectuer les étapes 2 et 3 après avoir connecté les adresses de groupes.

Le réglage des fonctions est terminé. Avec la fonction Scénario, vous définissez l'adresse de la scène. L'actionnement approprié de l'affichage d'état est déjà configuré pour chacune des fonctions. Les fonctions sont décrites dans les chapitres suivants.

Les *Réglages étendus* permettent d'activer les fonctions des touches et de les personnaliser selon vos besoins [\(Réglages](#page-25-0) étendus --> 26).

## **Exemple de changement d'affectation**

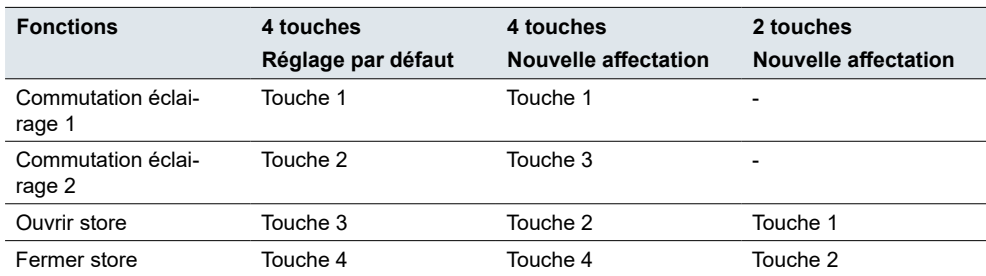

# **3.3 Commutation**

Les *Réglages express* permettent de commuter l'éclairage ou d'autres consommateurs avec 1 ou 2 touches. En commande simple, 1 touche peut servir à l'allumer et à l'éteindre en alternance. Pour cela, sélectionnez la fonction *Inversion ON/OFF*.

En commande double, 1 touche sert soit à l'allumage, soit à l'extinction. Pour cela, sélectionnez la fonction *Commutation On* ou *Commutation Off* pour chaque touche.

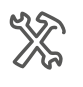

Réglages express Fonction x Inversion ON/OFF Commutation On Commutation Off

## **Affichage d'état**

La section suivante décrit le comportement de l'éclairage des touches quand le réglage par défaut est activé.

Dans le réglage express *Commutation*, l'affichage d'état peut avoir2 états différents.

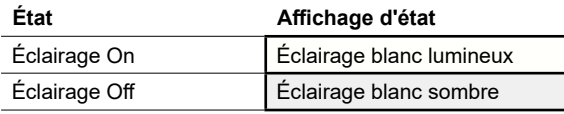

L'affichage d'état est contrôlé via l'*objet d'acquittement d'état* pour la fonction de touche. L'*objet d'acquittement d'état* reçoit les valeurs « 1 » et « 0 » envoyées par un canal connecté.

Dans le réglage par défaut, la fonction proximité est activée (Fonction [proximité](#page-21-1)  $\Rightarrow$  22). *Fonction proximité*

Vous pouvez utiliser l'objet *Entrée mode nuit* pour basculer entre le mode normal et le mode nuit. Si aucune présence n'est détectée à proximité, l'un des affichage d'état du bouton-poussoir s'active dans le mode nuit pour aider à se repérer (Mode [normal](#page-19-1) et mode nuit --> 20). *Mode nuit*

<span id="page-13-0"></span>Pour connaître les réglages généraux des LED, reportez-vous au chapitre [Modes](#page-18-2)  [LED](#page-18-2) --> 19. Par exemple, vous pouvez également afficher les états de l'affichage d'état avec 2 couleurs, le vert et le blanc.

#### **Objets de groupe**

La fonction commande de commutation s'exécute via l'*Objet de commutation*. L'affichage d'état est commandé via l'*objet d'acquittement d'état*.

Objets de groupe pour réglage express « Commutation »

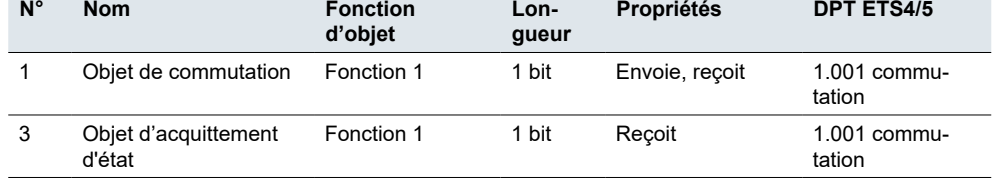

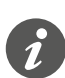

#### **Commande simple**

Dans le cas d'un circuit à deux voies ou d'un circuit central, la commutation du canal de commutation s'effectue également via un autre capteur. En commande simple, il est possible d'adapter le réglage sur l'état actuel du canal de commutation. Pour cela, l'état du canal de commutation (« 1 » ou « 0 ») doit être chargé sur le bouton-poussoir.

• Pour ce faire, connectez également l'adresse de groupe de l'*objet d'acquittement d'état* pour le canal connecté à l'*objet de commutation* pour la fonction de touche.

## **3.4 Variation**

Les *Réglages express* permettent de commuter et de faire varier l'éclairage variable avec 1 ou 2 touches.

Un bref actionnement de touche active ou désactive la fonction. Un actionnement prolongé de touche augmente ou réduit l'intensité. Appuyez sur la touche et maintenez-la enfoncée, puis relâchez-la pour terminer le processus de variation. De plus, lors d'un actionnement prolongé, l'affichage d'état clignote.

Si la commande unique est activée, vous pouvez allumer et éteindre l'éclairage en alternance et augmenter ou réduire l'intensité. Si la commande double est activée, sélectionnez la fonction *Variation plus clair* ou *Variation plus sombre* pour chaque touche.

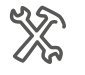

Réglages express Fonction x Variation plus clair/plus sombre Variation plus clair Variation plus sombre

## **Affichage d'état**

La section suivante décrit le comportement de l'éclairage des touches quand le réglage par défaut est activé.

Dans le réglage express *Variation*, l'affichage d'état peut avoir 3 états différents.

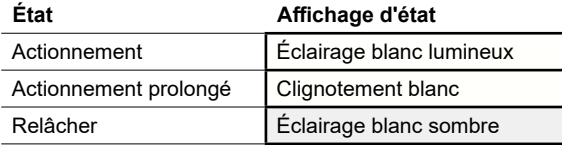

L'affichage d'état est commandé via la *Valeur objet d'acquittement d'état* pour la fonction de touche. Si l'éclairage est allumé et que le niveau de luminosité > 0, la LED s'allume.

L'affichage d'état évalue également la durée d'actionnement et clignote si vous appuyez sur la touche et la maintenez enfoncée. Vous voyez ainsi que l'intensité va varier (plus clair/plus sombre).

<span id="page-14-0"></span>Dans le réglage par défaut, la fonction [proximité](#page-21-1) est activée (Fonction proximité  $-22$ ). *Fonction proximité*

Vous pouvez utiliser l'objet *Entrée mode nuit* pour basculer entre le mode normal et le mode nuit. Si aucune présence n'est détectée à proximité, l'un des affichages d'état du bouton-poussoir s'active dans le mode nuit pour aider à se repérer ([Mode](#page-19-1)  [normal](#page-19-1) et mode nuit --> 20). *Mode nuit*

> Pour connaître les réglages généraux des LED, reportez-vous au chapitre [Modes](#page-18-2)  [LED](#page-18-2) --> 19. Par exemple, vous pouvez également afficher les états de l'affichage d'état avec 2 couleurs, le vert et le blanc.

## **Objets de groupe**

La commutation s'effectue via l'*objet de commutation*. La variation s'effectue via l'*objet variation*. L'affichage d'état est contrôlé via l'actionnement d'une touche et la *Valeur objet d'acquittement d'état*.

Objets de groupe pour le réglage express « Variation »

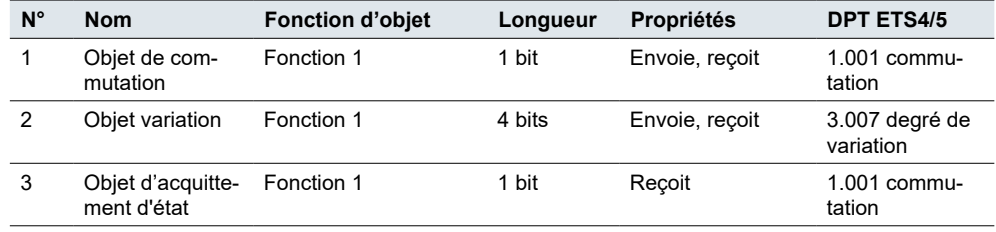

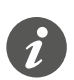

#### **Commande simple**

Dans le cas d'un circuit à deux voies ou d'un circuit central, la commutation et le réglage du variateur sont également effectués via un autre capteur. En commande simple, il est possible d'adapter le réglage sur l'état actuel du canal de variation. Pour cela, l'état du canal de variation doit être chargé sur le bouton-poussoir.

- Pour charger la fonction de commande de commutation, connectez l'adresse de groupe de l'*objet d'acquittement d'état* 1 bit pour le canal connecté à l*objet de commutation* pour la fonction de touche.
- Pour charger la direction de variation, connectez également l'adresse de groupe de l'*objet variation* pour l'autre capteur à l'*objet variation* pour la fonction de touche. Cette opération est seulement nécessaire si les adresses de groupes sont différentes.

# **3.5 Store**

Vous pouvez utiliser les *Réglages express* pour commander les stores avec 2 touches. Pour cela, sélectionnez la fonction *Ouvrir store* ou *Fermer store* pour chaque touche.

Vous pouvez alors ouvrir le store ou le fermer en appuyant sur la touche correspondante et en la maintenant enfoncée. Un bref actionnement de touche arrête le déplacement. Un bref actionnement de touche ajuste également les lamelles par pas. Pour vous aider, l'affichage d'état s'allume lors d'une brève pression de la touche et clignote lorsque vous appuyez sur la touche et la maintenez enfoncée.

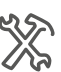

Réglages express Fonction x Couvrir store

Fermer store

### <span id="page-15-0"></span>**Affichage d'état**

La section suivante décrit le comportement de l'éclairage des touches quand le réglage par défaut est activé. Dans le réglage express Store, l'affichage d'état peut avoir 3 états différents.

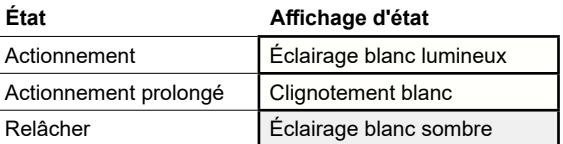

L'affichage d'état s'allume lors d'une brève pression de la touche et clignote lorsque vous appuyez sur la touche et la maintenez enfoncée. L'affichage d'état s'allume en blanc sombre lorsque le bouton n'est pas enfoncé. Vous pouvez ainsi savoir, lorsqu'il clignote, que les stores se déplacent. Activation par actionnement

Dans le réglage par défaut, la fonction proximité est activée (Fonction [proximité](#page-21-1)  $\Rightarrow$  22). *Fonction proximité*

Vous pouvez utiliser l'objet *Entrée mode nuit* pour basculer entre le mode normal et le mode nuit. Si aucune présence n'est détectée à proximité, l'un des affichages d'état du bouton-poussoir s'active dans le mode nuit pour aider à se repérer ([Mode](#page-19-1)  [normal](#page-19-1) et mode nuit --> 20). *Mode nuit*

> Pour connaître les réglages généraux des LED, reportez-vous au chapitre [Modes](#page-18-2)  [LED](#page-18-2) --> 19. Par exemple, vous pouvez également afficher les états de l'affichage d'état avec 2 couleurs, le vert et le blanc.

## **Objets de groupe**

Les stores sont déplacés via l'*objet de déplacement*. Les stores s'arrêtent et se règlent via l'*objet arrêt/pas*. L'affichage d'état est seulement commandé par l'actionnement d'une touche.

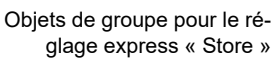

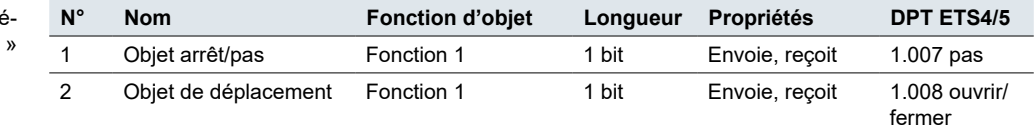

# **3.6 Scénario**

Les *Réglages express* permettent d'appeler et d'enregistrer un scénario pour chaque touche. Pour cela, sélectionnez la fonction *Scénario*.

Un bref actionnement de touche permet d'appeler un scénario. Un actionnement prolongé de touche enregistre les valeurs actuelles pour le scénario. Pour vous aider, l'affichage d'état s'allume lors d'une brève pression de la touche et clignote lorsque vous appuyez sur la touche et la maintenez enfoncée.

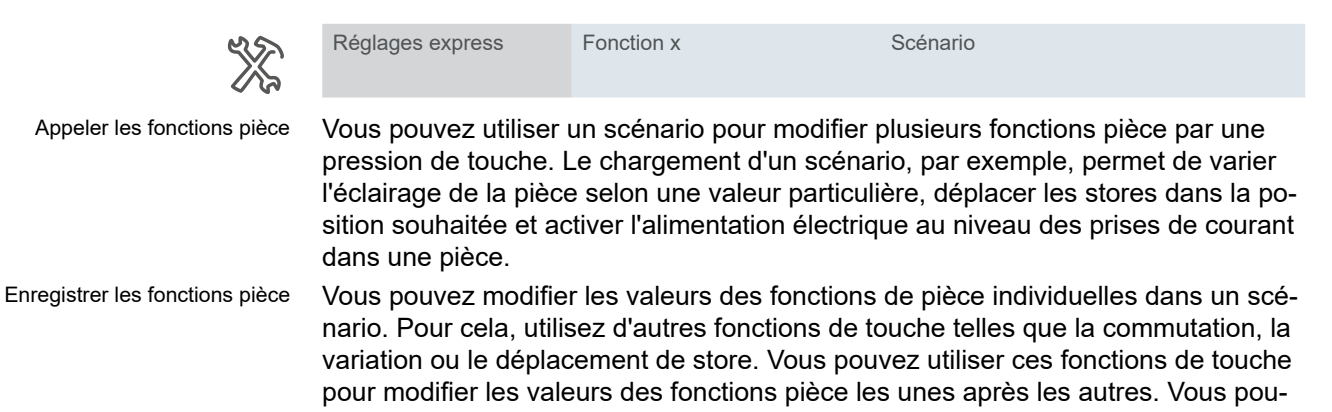

vez alors enregistrer les nouvelles valeurs dans la touche scénario en appuyant dessus et en la maintenant enfoncée.

<span id="page-16-0"></span>Régler la fonction scénario

Une fois que vous avez sélectionné la fonction scénario, le paramètre *Adresse du scénario (0-63)* s'affiche. Vous pouvez utiliser cette valeur pour appeler un scénario dans les actionneurs et dans les modules de scénarios. Les valeurs d'enregistrement (128 – 191) sont affectées automatiquement.

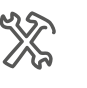

 $\mathsf{C}$ 

Fonctions de touche Fonction x Scénario Adresse du scénario (0 - 63)

## **Affichage d'état**

La section suivante décrit le comportement de l'éclairage des touches quand le réglage par défaut est activé. Dans le réglage express *Scénario*, l'affichage d'état peut avoir 3 états différents.

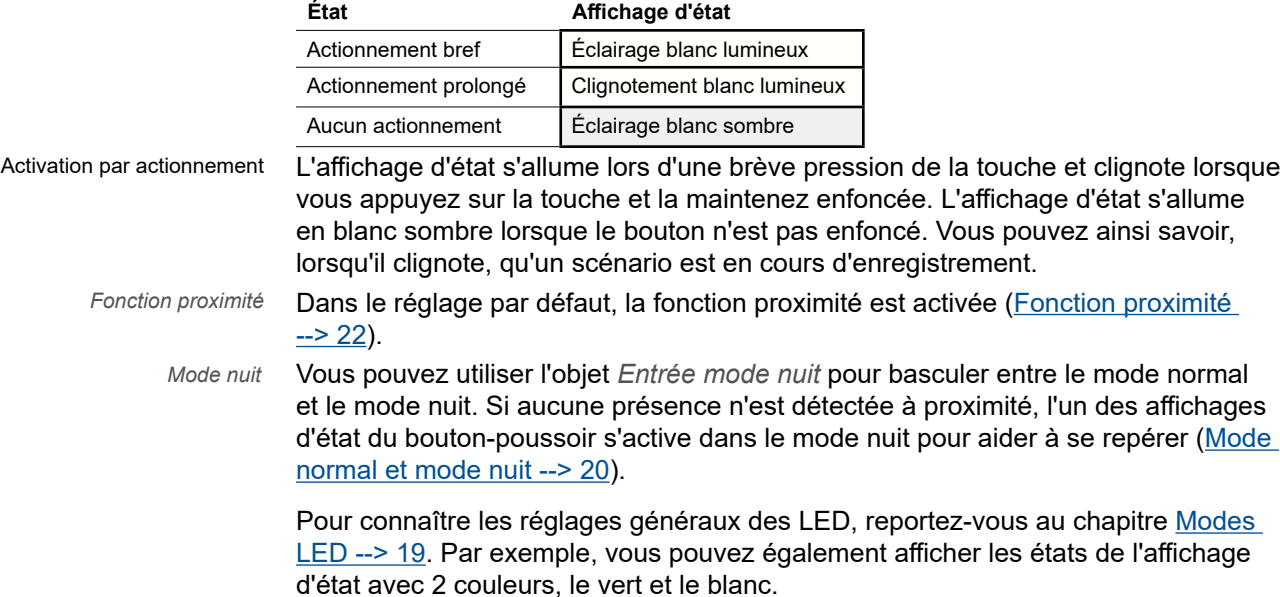

### **Objets de groupe**

Les scénarios sont appelés et enregistrés via l'*objet scénario*. L'affichage d'état est commandé par l'actionnement d'une touche.

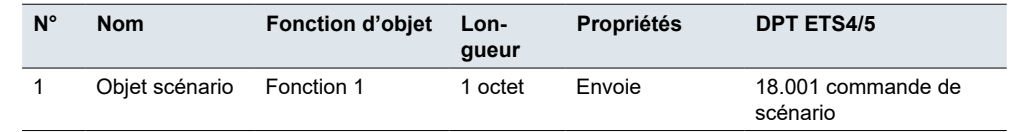

Objets de groupe pour le réglage express « Scénario »

# <span id="page-17-0"></span>**3.7 Transition vers les réglages étendus**

Si vous souhaitez personnaliser la configuration d'une touche, sélectionnez la fonction de touche *Activer les réglages étendus*.

La fonction concernée apparaît alors sous l'onglet *Réglages étendus*. Vous pouvez sélectionner une fonction de touche dans les paramètres associés à la fonction.

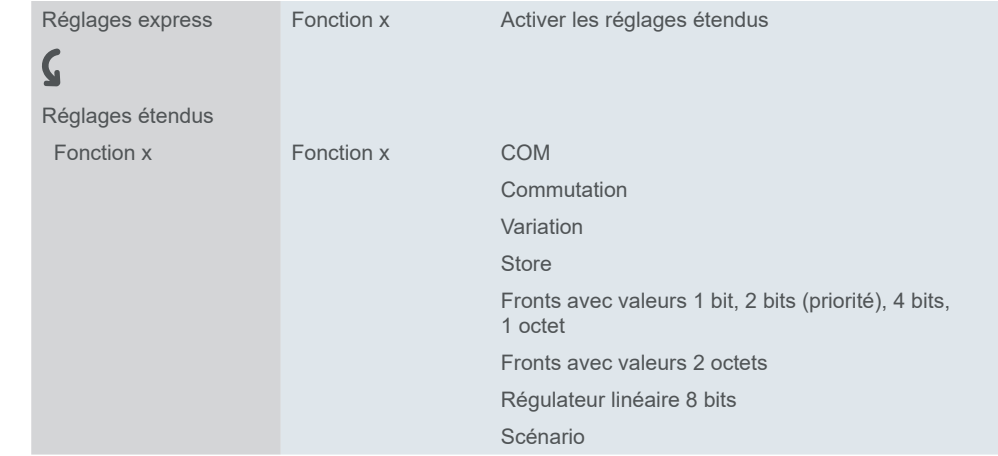

Pour obtenir d'autres informations, reportez-vous au chapitre [Réglages](#page-25-0) étendus  $-26$ .

# <span id="page-18-1"></span><span id="page-18-0"></span>**4 Réglages généraux**

Les réglages généraux s'appliquent à toutes les touches. Ces réglages s'appliquent à la fois à la configuration avec les *Réglages express* et à la configuration avec les *Réglages étendus*.

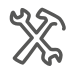

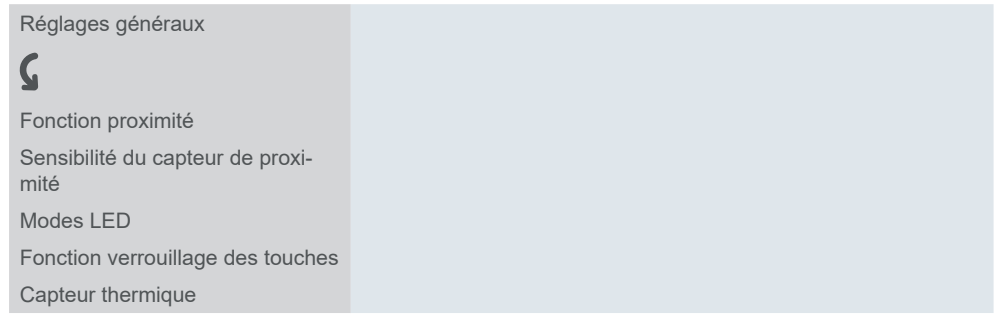

#### **Fonction proximité**

Si vous approchez à moins de 5 cm du bouton-poussoir, la fonction proximité se déclenche. Si une présence est détectée à proximité, les affichages d'état s'allument puis s'éteignent de nouveau une fois que la temporisation d'arrêt est écoulée. En option, la fonction proximité peut également être déclenchée par télégramme.

#### **Sensibilité du capteur de proximité**

Ce réglage est valable pour la *fonction sans contact* et la *fonction proximité*. Vous pouvez choisir le degré de sensibilité parmi les réglages recommandés répertoriés dans ETS5.

#### **Modes de fonctionnement LED**

Un affichage d'état est disponible pour chaque touche. Dans les réglages par défaut, l'*État On* est affiché en blanc lumineux et l'*État Off* est affiché en blanc sombre. Vous pouvez régler la couleur et la luminosité de chacun de ces états. Vous pouvez également procéder à d'autres réglages pour les modes normal et nuit.

#### **Fonction verrouillage des touches**

Vous pouvez verrouiller chaque touche individuellement. Vous pouvez également désigner une touche comme touche maître. Toutes les autres touches auront alors la même fonction que la touche maître.

#### **Capteur thermique**

Vous pouvez activer un capteur de température qui mesure la température en degrés Celsius ou Fahrenheit. Sélectionnez le type d'objet et configurez la correction interne de la température réelle. Il existe également une option permettant de définir un intervalle d'envoi (en fonction de l'heure et de l'écart de température).

## <span id="page-18-2"></span>**4.1 Modes LED**

Affichage d'état

Un affichage d'état est disponible pour chaque touche. Dans les réglages par défaut, l'*État On* est affiché en blanc lumineux et l'*État Off* est affiché en blanc sombre. Si l'affichage d'état est actif, elle s'allume en blanc lumineux ou en blanc sombre.

La figure suivante illustre un bouton-poussoir avec 4 fonctions de touche et un affichage d'état activé. Les 4 touches sont allumées et affichent l'état On ou l'état Off.

<span id="page-19-0"></span>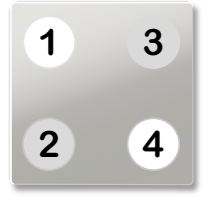

Les LED peuvent également être éteintes. Si la fonction proximité est activée et qu'aucune présence n'est détectée à proximité, toutes les LED sont éteintes. En mode nuit, le réglage par défaut correspond à seulement 1 LED qui s'allume.

### **Couleurs**

Le réglage des couleurs s'applique à tous les affichages d'état du bouton-poussoir. Vous pouvez affecter les couleurs suivantes.

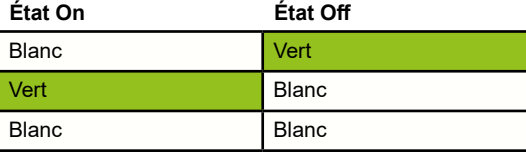

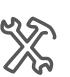

Modes LED Couleur de l'affichage d'état

## <span id="page-19-1"></span>**Mode normal et mode nuit**

Vous pouvez régler la luminosité de l'affichage d'état pour l'adapter à l'utilisation de chaque pièce pour le mode normal et pour le mode nuit. Pour s'assurer que la lumière des affichages d'état ne dérange pas, dans la chambre, par exemple, la luminosité des affichages d'état est réduite en mode nuit.

Ceci est basculé via l'objet *Entrée mode nuit* (par exemple avec une minuterie KNX ou un capteur crépusculaire KNX).

#### **Luminosité**

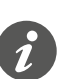

Réglez d'abord la couleur correspondant aux différents états de l'affichage d'état. Les paramètres avec les valeurs de luminosité changent en fonction du choix de la couleur.

Vous pouvez régler les valeurs de luminosité pour *État On* et *État Off*. Si vous avez sélectionné blanc et vert, réglez les valeurs de luminosité pour les paramètres suivants.

- Luminosité LED blanche en mode normal
- Luminosité LED verte en mode normal
- Luminosité LED blanche en mode nuit
- Luminosité LED verte en mode nuit

Si vous avez sélectionné blanc pour les deux états, réglez les valeurs de luminosité pour les paramètres suivants.

- Luminosité LED blanche avec état On en mode normal
- Luminosité LED blanche avec état Off en mode normal
- Luminosité LED blanche avec état On en mode nuit
- Luminosité LED blanche avec état Off en mode nuit

#### **Affichage d'état en mode nuit**

Mode nuit

**Valeur :** *1 seul affichage de l'état visible*

En mode nuit, seulement 1 LED s'allume avec la couleur *État On*. Si vous approchez de la touche, tous les affichages d'état sont activés et les états actuels applicables s'affichent. Après l'écoulement de la temporisation d'arrêt, 1 seul affi<span id="page-20-0"></span>chage d'état s'allume. Il s'agit du réglage par défaut. Si la fonction de proximité est désactivée, tous les affichages d'état s'allument en mode nuit.

**Valeur :** *Tous les acquittements d'état visibles*

En mode nuit, l'affichage d'état se comporte de la même manière qu'en mode normal. Seule la luminosité change en fonction des réglages du mode nuit. Dans le réglage par défaut, la luminosité est réduite.

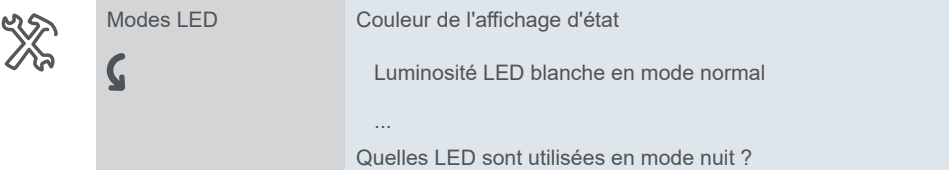

## **Éclairage d'orientation**

Si aucune proximité n'est détectée, l'un des indicateurs d'état est allumé et agit ainsi comme une lumière d'orientation. Dès que le bouton-poussoir détecte la proximité, tous les indicateurs d'état s'allument et répondent comme en fonctionnement normal.

#### **Objets de groupe**

Activer le mode nuit

Objet de groupe pour le mode nuit

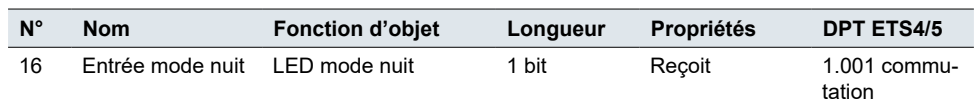

Vous pouvez basculer entre le mode normal et le mode nuit via l'objet *Entrée mode nuit*. Le mode nuit est activé avec la valeur « 1 » et désactivé avec la valeur « 0 ».

# **4.2 Fonction verrouillage des touches**

Vous pouvez utiliser la fonction verrouillage pour empêcher le déclenchement non autorisé ou accidentel des fonctions pièce. Les touches sont verrouillées avec une minuterie KNX ou un autre bouton-poussoir KNX.

Vous pouvez verrouiller chaque touche individuellement. Vous pouvez également désigner une touche comme touche maître. Toutes les autres touches auront alors la même fonction que la touche maître.

Vous pouvez régler les paramètres suivants.

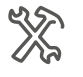

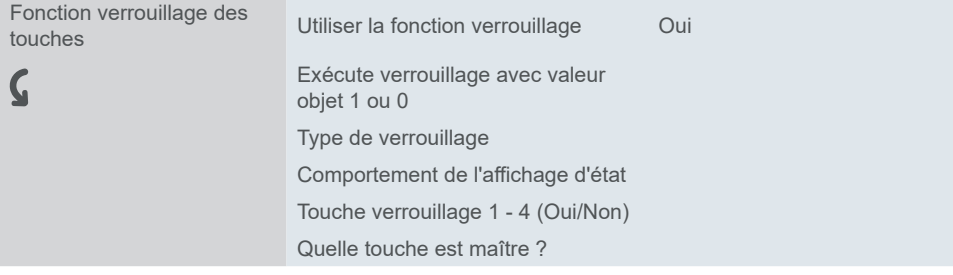

## **Type de verrouillage**

**Valeur :** *Définir séparément pour chaque touche*

Avec ce *type de verrouillage*, vous pouvez verrouiller chacune des 4 touches individuellement. Lorsqu'une touche est verrouillée, elle n'exécute aucune fonction.

pendant 5 s en appuyant sur

Clignote en alternance

la touche

<span id="page-21-0"></span>**Valeur :** *Toutes les touches fonctionnent comme la touche maître*

Avec ce *type de verrouillage*, vous désignez une touche comme touche maître. Lorsqu'une touche quelconque est actionnée, l'action réglée pour la touche maître est exécutée.

#### **Exemple d'application d'utilisation de la touche maître :**

En mode normal, chaque touche a sa propre fonction. En mode nuit, les touches sont verrouillées et se comportent de la même façon que la touche maître (par exemple, en allumant les lumières). Vous ne pouvez allumer les lumières qu'avec l'une d'elles et les autres fonctions ne sont pas actives.

#### **Affichage de l'état**

Vous pouvez régler le comportement de l'affichage d'état lorsque la fonction de verrouillage est activée.

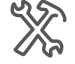

Fonction verrouillage des touches Comportement de l'affichage d'état pour Comme en mode normal Clignote en alternance

### **Objets de groupe**

Vous activez le verrouillage des touches via l'*Objet de verrouillage*. Vous pouvez définir quelle valeur active le verrouillage, à savoir « 1 » ou « 0 ».

Objet de groupe pour la fonction verrouillage

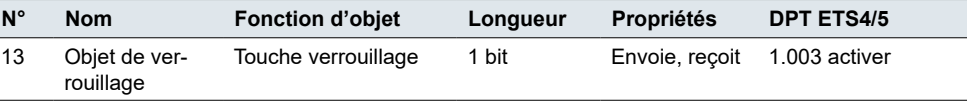

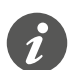

Lorsqu'une fonction verrouillage est activée via l'*objet de verrouillage*, toutes les fonctions actuelles des touches sont réinitialisées ou suspendues.

## <span id="page-21-1"></span>**4.3 Fonction proximité**

Si vous approchez à moins de 5 cm du bouton-poussoir, la fonction proximité se déclenche. Si une présence est détectée à proximité, les affichages d'état s'allument puis s'éteignent de nouveau une fois que la temporisation d'arrêt est écoulée. Des options supplémentaires sont disponibles pour le mode nuit (Mode normal et [mode](#page-19-1) nuit --> 20). Dans le réglage par défaut, la fonction proximité est activée.

Vous pouvez régler les fonctions suivantes.

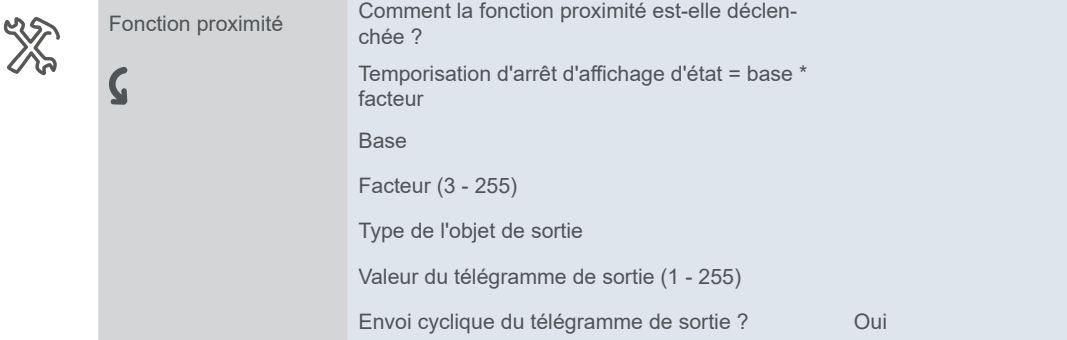

Temps de cycle = base x facteur

Facteur (3-255)

Base

## **Déclenchement de la fonction proximité**

Dans le réglage par défaut, la fonction proximité est déclenchée par le capteur de proximité intégré. Le type de déclenchement est réglable.

#### **Valeur :** *Jamais*

<span id="page-22-0"></span> $\boldsymbol{\mathsf{C}}$ 

La fonction proximité est désactivée. La LED d'état et l'éclairage d'orientation ne sont pas affectés. (L'affichage d'état reste activé.)

#### **Valeur :** *Capteur*

La fonction proximité est déclenchée par le capteur de proximité interne. Les états **Proximité** et **Sans proximité** commandent l'affichage d'état.

#### **Valeur :** *Objet proximité*

La fonction proximité est déclenchée par l'objet *Entrée proximité*.

L'objet proximité a la même fonction que le capteur de proximité interne.

- Un Télégramme On active l'état **Proximité**.
- Un Télégramme Off active l'état **Sans proximité**.

#### **Exemple d'application avec 1 détecteur de présence**

Les affichages d'état allumés permettent d'accéder plus facilement et plus rapidement au bouton-poussoir et à ses fonctions. Vous pouvez utiliser un détecteur de présence pour commander l'affichage d'état via l'objet proximité. Si une personne est présente, l'affichage d'état s'allume. Une fois que la personne a quitté la pièce, l'affichage d'état s'éteint.

#### **Valeur :** *Capteur ou objet de proximité*

La fonction proximité est déclenchée par le capteur ou l'objet *Entrée proximité*. Le capteur et l'objet de proximité sont associés l'un à l'autre. Le résultat de cette relation correspond à une relation de type « OU ».

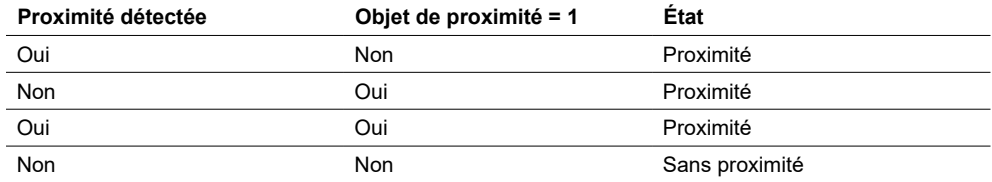

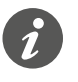

Vous pouvez utiliser l'objet proximité pour verrouiller et activer la fonction proximité. Un Télégramme On verrouille la fonction proximité. Dans ce cas, l'affichage d'état n'est pas affecté quand la proximité d'une personne est détectée. Un Télégramme Off active à nouveau la fonction proximité via le capteur.

### **Affichage d'état**

À l'état **Proximité**, l'affichage d'état est activé. La luminosité dépend des réglages relatifs au mode normal et au mode nuit.

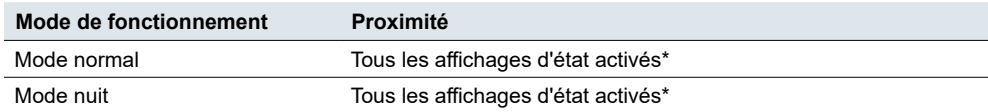

<span id="page-23-0"></span>Après la commutation vers l'état **Sans proximité**, la temporisation d'arrêt se déclenche. Une fois ce temps écoulé, les affichages d'état s'éteignent. En mode nuit, le réglage par défaut avec 1 affichage d'état est activé. Autre possibilité, tous les affichages d'état peuvent être désactivés en mode nuit ([Mode normal et mode nuit](#page-19-1)   $\Rightarrow$  20).

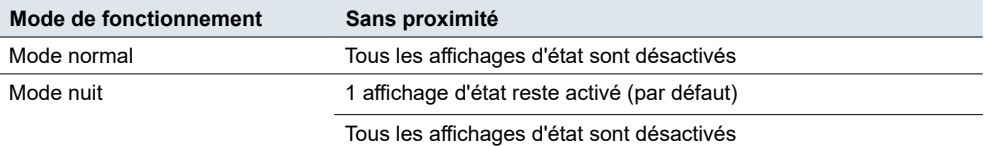

\* Les réglages des affichages d'état sont décrits dans le chapitre [:Affichage](#page-65-1) de [l'état](#page-65-1) --> 66

Utilisez la *temporisation d'arrêt* pour régler la durée pendant laquelle les affichages d'état restent allumés après l'activation. Le délai d'arrêt peut être réglé entre 0,3 s et 255 min. La valeur par défaut est 10 s. Temporisation d'arrêt

## **Sortie proximité**

Les états **Proximité** et **Sans proximité** commandent l'objet *Sortie proximité*.

La sortie proximité peut être réglée en tant qu'objet 1 bit ou 1 octet.

- L'objet 1 bit envoie les valeurs « 1 » et « 0 ».
- L'objet 1 octet envoie une valeur réglable (1–255) et la valeur « 0 ».

Les valeurs peuvent être envoyées de manière cyclique. Le temps de cycle est compris entre 0,3 s et 255 min. Le réglage par défaut est 10 s. Quand l'état passe de **Proximité** à **Sans proximité** et vice versa, les télégrammes sont envoyés immédiatement.

## **Objets de groupe**

Vous pouvez sélectionner les objets de groupe suivants.

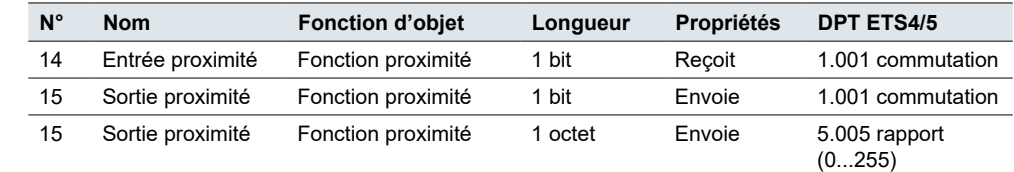

# **4.4 Capteur thermique**

Le bouton-poussoir possède un capteur thermique intégré. Si vous activez la mesure de température, vous pouvez configurer les paramètres suivants :

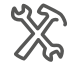

Objets de groupe pour la « fonc-

tion proximité »

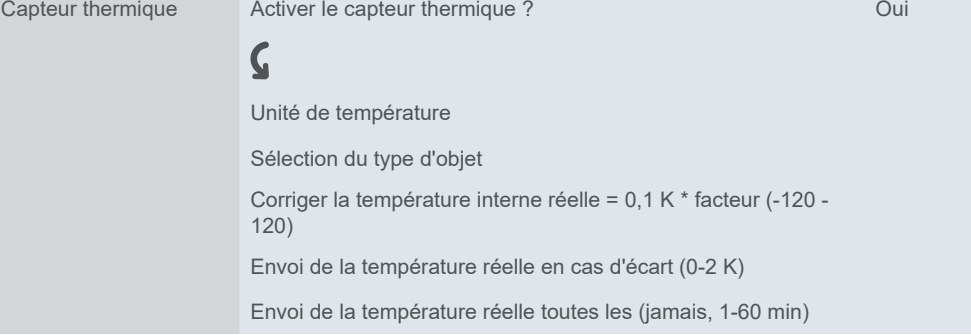

## <span id="page-24-0"></span>**Unité de température et type d'objet**

Sélectionnez *Celsius* ou *Fahrenheit*.

Si votre unité est définie sur Fahrenheit, vous obtenez automatiquement une option d'objet de 2 octets et la *sélection de type d'objet* reste masquée. Il n'apparaît que si vous sélectionnez l'unité Celsius.

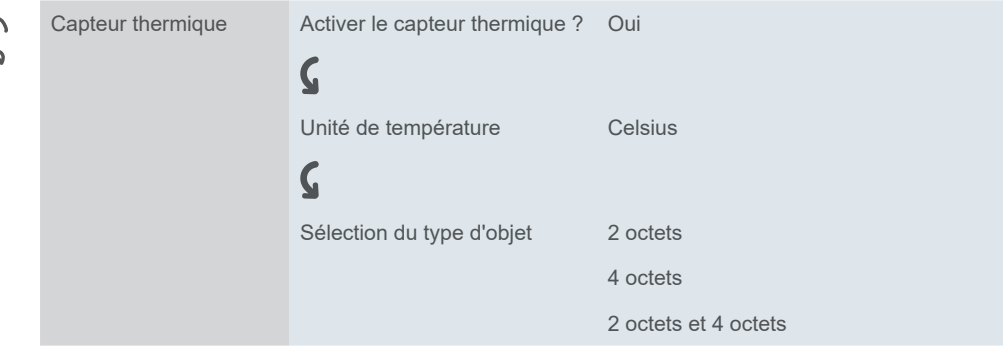

## **Correction de la température**

Réglez la température ambiante pour obtenir le **confort thermique** requis.

Les valeurs mesurées dépendent de l'emplacement du bouton-poussoir dans la pièce. La mesure de la température varie si le capteur est soumis à des courants d'air ou proche de sources de chaleur par comparaison à d'autres endroits de la pièce.

Avec une *température réelle interne correcte*, vous pouvez définir un décalage par rapport à la température réelle mesurée entre -12 K et +12 K. Les conditions suivantes s'appliquent : Température réelle = température mesurée + valeur de correction.

## **Intervalle d'envoi des valeurs**

Vous pouvez définir la **valeur d'écart** à laquelle votre capteur doit envoyer le télégramme (0 - 2K). Vous pouvez également définir l'**intervalle** d'envoi du télégramme (0 - 60 min).

## **Objets de groupe**

Vous pouvez sélectionner les objets de groupe suivants.

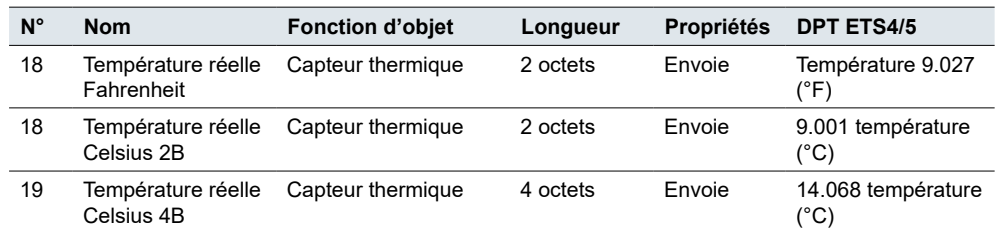

Objets de groupe pour « capteur thermique »

# <span id="page-25-1"></span><span id="page-25-0"></span>**5 Réglages étendus**

Si vous souhaitez personnaliser la configuration d'une touche, sélectionnez la fonction de touche *Activer les réglages étendus*. Vous pouvez ensuite choisir l'une des 8 fonctions et la configurer individuellement.

Fonctions

Les fonctions *COM*, *Commutation*, *Variation* et *Store* possèdent des réglages supplémentaires pour la fonction pièce correspondante. La commutation et la variation des éclairages variables s'effectuent avec 2 valeurs de luminosité, par exemple. Les stores sont commandés avec des *valeurs de positionnement*, par exemple.

La fonction *Fronts avec valeurs 1 bit, 2 bits (priorité), 4 bits, 1 octet* peut être utilisée partout. Elle comprend les fonctions *Commutation*, *Forçage de priorité*, *Variation* et *Envoi valeurs*. Vous pouvez sélectionner 2 fonctions pour chacune d'elles. Vous pouvez également définir les actions liées à l'actionnement bref/prolongé de la touche. L'envoi cyclique et avec temporisation est également possible. Pour obtenir des exemples de solutions individuelles, reportez-vous à la section [Exemples](#page-44-1) [d'application](#page-44-1) pour la fonction à fronts --> 45.

La fonction *Fronts avec valeurs 2 octets* envoie des valeurs à virgule flottante ou des valeurs entières. Par exemple, les valeurs de luminosité sont envoyées pour commander l'éclairage.

La fonction *Régulateur linéaire 8 bits* est utilisée pour envoyer une série de valeurs. Les valeurs sont augmentées ou diminuées par pas. Par exemple, 1 touche permet d'appeler successivement plusieurs scénarios.

La fonction *Scénario* offre des réglages supplémentaires pour la commande simultanée de plusieurs fonctions pièce. Par exemple, 1 touche permet d'appeler un scénario immédiatement et d'appeler un deuxième scénario après un délai de temporisation.

#### **Sélection**

Si vous souhaitez personnaliser la configuration d'une touche, sélectionnez la fonction de touche *Activer les réglages étendus*.

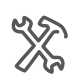

Réglages express Fonction x Activer les réglages étendus  $\boldsymbol{\zeta}$ Réglages étendus Fonction x Fonction x COM Commutation Variation **Store** Fronts avec valeurs 1 bit, 2 bits (priorité), 4 bits, 1 octet Fronts avec valeurs 2 bits Régulateur linéaire 8 bits Scénario

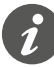

Les paramètres étendus ne sont pas disponibles avec la *fonction sans contact* activée.

#### <span id="page-26-0"></span>**Aperçu des fonctions de touche**

- COM
	- 2 objets
	- 1 bit, 1 octet
- Commutation
	- 2 objets
	- 1 bit, 1 octet
- Variation
	- Niveaux d'intensité
- Store
	- Commande avec valeurs de positionnement
	- Commande simple
- Fronts avec valeurs 1 bit, 2 bits (priorité), 4 bits, 1 octet
	- 2 objets
	- Fonctions pour l'actionnement bref/prolongé des touches
	- Fonction envoi cyclique et éclairage de la cage d'escalier
	- Forçage de priorité (2 bits)
	- Variation (4 bits)
	- Variation avec valeurs (1 octet)
	- Valeurs (1 octet)
- Fronts avec valeurs 2 octets
	- Valeur virgule flottante
	- Entier avec signe
	- Entier sans signe
- Régulateur linéaire 8 bits
	- Avec valeurs limite
	- Envoi cyclique
	- Augmenter ou réduire progressivement
- Scénario
	- Appel et enregistrement
	- Appel de 2 scènes
	- Fonction envoi cyclique et éclairage de la cage d'escalier

Les réglages des affichages d'état sont décrits dans le chapitre [Affichage](#page-65-1) de l'état  $-56$ .

## **5.1 Basculement**

Avec la fonction *COM*, une touche sert à activer et à désactiver une fonction en alternance. Ceci implique un fonctionnement en commande simple.

Vous pouvez modifier et étendre la fonction *COM* avec les fonctions suivantes.

- Envoyer simultanément avec 2 objets
- Activer et désactiver et envoyer des valeurs
- Déclencher l'affichage de l'état

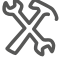

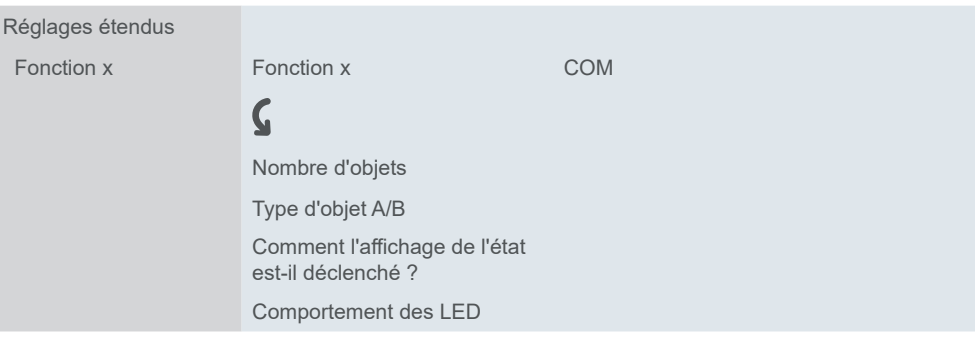

#### **Fonctions de touche 1 bit, 1 octet**

- <span id="page-27-0"></span>Vous pouvez sélectionner 2 objets. Vous pouvez spécifier le type d'objet de chaque objet. Nombre d'objets
- Avec le type d'objet 1 bit, vous pouvez allumer et éteindre une fonction en alternance à chaque actionnement de touche. La valeur d'objet actuelle est inversée puis envoyée au bus. Les valeurs « 1 » et « 0 » sont envoyées tour à tour. Envoi On et Off
	- Avec le type d'objet 1 octet, vous pouvez envoyer 2 valeurs en alternance à chaque actionnement de touche. Vous pouvez choisir d'afficher les valeurs sous forme de valeurs absolues (0 – 255) ou de pourcentages. Envoi valeurs

## **Affichage de l'état**

Dans le réglage par défaut, l'affichage d'état est déclenché par *Commutation/value objet*.

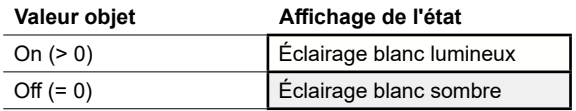

La liste complète des réglages est disponible au chapitre [Affichage](#page-65-1) de l'état --> [66](#page-65-1)

Valeurs de couleur **et de luminosité**

Vous trouverez les réglages des couleurs et de la luminosité dans le chapitre [Mo](#page-18-2)des [LED](#page-18-2) --> 19.

#### **Exemple d'application avec les réglages on/off et les valeurs de luminosité**

Pour aider à se repérer dans un couloir, une bande lumineuse doit rester allumée avec une faible luminosité après l'extinction de l'éclairage. 2 objets sont réglés pour cette fonction.

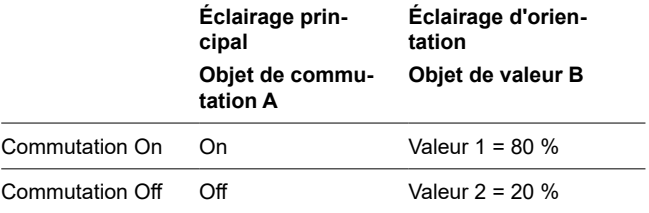

### <span id="page-28-0"></span>**Objets de groupe**

Vous pouvez sélectionner les objets de groupe suivants.

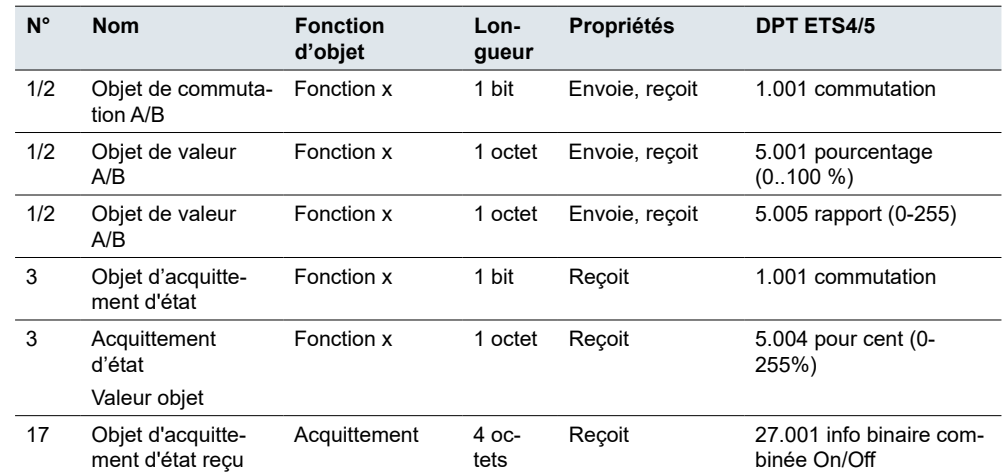

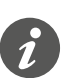

#### **Commande simple**

Dans le cas d'un circuit à deux voies ou d'un circuit central, la commutation du canal de commutation s'effectue également via un autre capteur. En commande simple, il est possible d'adapter le réglage sur l'état actuel du canal de commutation. Pour cela, l'état de l'actionneur doit être chargé sur le bouton-poussoir. Pour les *objets de commutation* (1 bit), cela implique les valeurs « 1 » et « 0 ».

• Pour ce faire, connectez également l'adresse de groupe de l'objet d'acquittement d'état pour le canal connecté à l'*objet de commutation* (1 bit) pour la fonction de touche.

Le chargement est également possible pour les valeurs. Réglez les mêmes valeurs pour tous les boutons-poussoirs, p. ex. 70 % pour la valeur 1 et 0 % pour la valeur 2. De cette manière, vous pouvez allumer un variateur avec une luminosité spécifique depuis plusieurs endroits, puis l'éteindre à nouveau. Si la dernière valeur envoyée ou reçue est identique à la valeur 1, la valeur 2 sera envoyée la prochaine fois que vous appuierez sur cette touche ; sinon, la valeur 1 est envoyée.

- Pour un circuit à deux voies, vérifiez que les objets 1 octet pour les 2 boutons-poussoirs sont reliés à la même adresse de groupe.
- Dans le cas d'un bouton-poussoir central, connectez également l'adresse de groupe centrale de l'objet 1 octet aux objets 1 octet des autres boutons-poussoirs.

# **5.2 Commutation**

Avec la fonction *Commutation*, une touche sert soit à activer une fonction, soit à la désactiver. Il s'agit d'une commande double.

Vous pouvez modifier et étendre la fonction *Commutation* avec les fonctions suivantes.

- Envoyer simultanément avec 2 objets
- Activer et envoyer une valeur
- Désactiver et envoyer une valeur
- Envoyer 2 valeurs
- Déclencher l'affichage de l'état

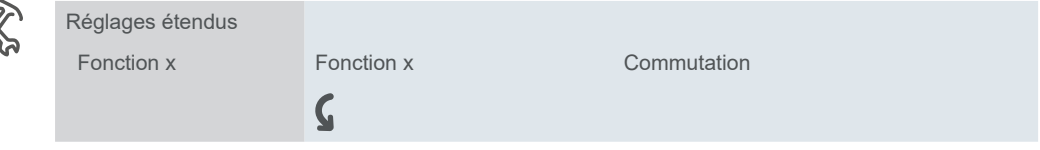

Nombre d'objets Type d'objet A/B Comment l'affichage de l'état est-il déclenché ? Comportement des LED

### **Fonctions de touche 1 bit, 1 octet**

- <span id="page-29-0"></span>Vous pouvez sélectionner 2 objets. Vous pouvez spécifier le type d'objet de chaque objet. Nombre d'objets
- Le type d'objet 1 bit est utilisé pour la commutation en mode normal. Envoi On et Off
	- Vous pouvez utiliser le type d'objet 1 octet pour envoyer une valeur. Vous pouvez choisir d'afficher la valeur sous forme de valeur absolue  $(0 - 255)$  ou de pourcentage. Envoi valeurs

## **Affichage de l'état**

Dans le réglage par défaut, l'affichage d'état est déclenché par *Commutation/valeur objet*.

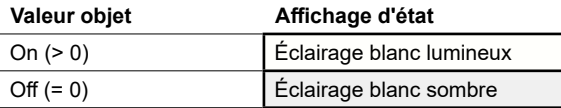

La liste complète des réglages est disponible au chapitre [Affichage](#page-65-1) de l'état --> [66.](#page-65-1)

#### **Couleurs et valeurs de luminosité**

Vous trouverez les réglages des couleurs et de la luminosité dans le chapitre [Mo](#page-18-2)des [LED](#page-18-2) --> 19.

#### **Objets de groupe**

Vous pouvez sélectionner les objets de groupe suivants.

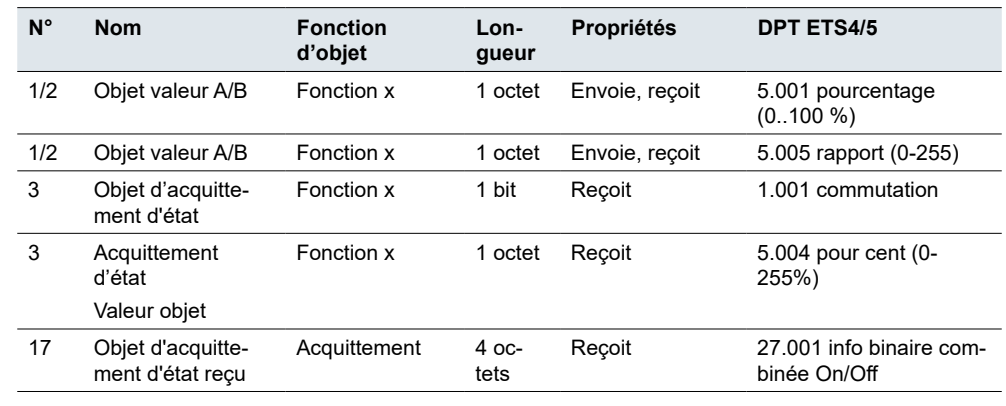

## **5.3 Variation**

La fonction *Variation*, permet de commuter et de faire varier l'éclairage variable avec 1 ou 2 touches.

La commande de variation double est le réglage par défaut. Un bref actionnement de touche active ou désactive la fonction. Un actionnement prolongé de touche augmente ou réduit l'intensité. Appuyez sur la touche et maintenez-la enfoncée, puis relâchez-la pour terminer le processus de variation.

Objets de groupe pour la fonction « Commutation »

<span id="page-30-0"></span>Vous pouvez modifier et étendre la fonction Variation avec les fonctions suivantes.

- Augmenter ou réduire la luminosité avec chaque touche (commande simple)
- Augmenter seulement ou réduire seulement la luminosité avec chaque touche (commande double)
- Durée pour l'actionnement prolongé d'une touche
- Variation par pas avec plusieurs commandes de variation
- Envoi cyclique de la commande de variation
- Déclencher l'affichage de l'état et comportement des LED

### **Commande de variation simple**

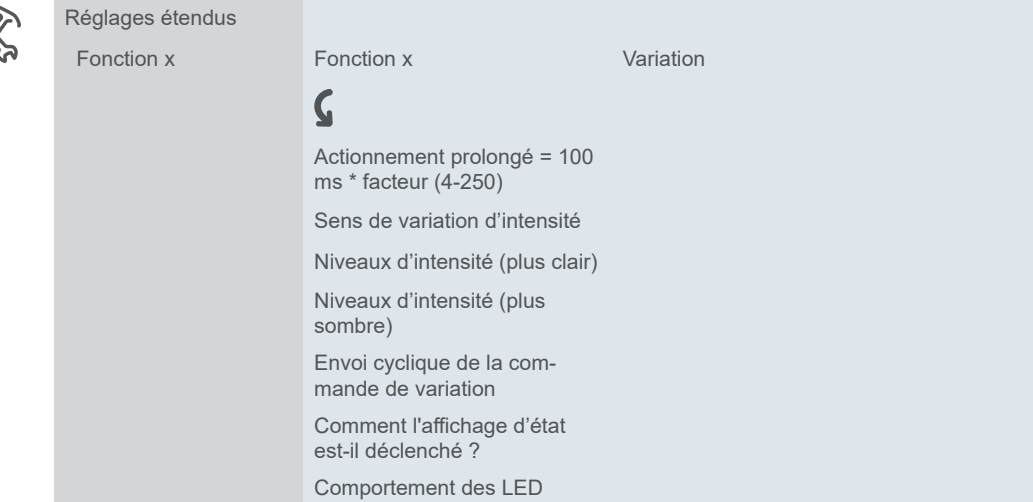

Dans le réglage par défaut, une seule commande suffit pour parcourir la plage de variation. Maintenez la touche enfoncée jusqu'à l'obtention du niveau de luminosité souhaité. Quand vous relâchez la touche, l'*Objet variation* envoie un télégramme d'arrêt et termine le processus de variation.

Si vous le souhaitez, vous pouvez scinder le processus de variation en plusieurs pas de variation (1/2 – 1/64 plus clair ou plus sombre). Si vous sélectionnez 1/4 plus clair, vous pouvez augmenter l'éclairage de 25 % maximum à chaque actionnement de touche. Ici aussi, le processus de variation se termine quand vous relâchez la touche. *Niveaux d'intensité*

*Envoi cyclique*

Vous pouvez envoyer des commandes de variation de manière cyclique. Le processus de variation se termine quand vous relâchez la touche.

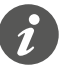

Dans le cas d'un circuit à deux voies ou d'un circuit central, la commutation et le réglage du variateur sont également effectués via un autre capteur. En commande simple, il est possible d'adapter le réglage sur l'état actuel du canal de variation. Pour cela, l'état du canal de variation doit être chargé sur le bouton-poussoir.

- Pour charger la fonction de commande de commutation, connectez l'adresse de groupe de l'*objet d'acquittement d'état* 1 bit pour le canal connecté à l*objet de commutation* pour la fonction de touche.
- Pour un circuit à deux voies, vérifiez que les *objets de variation* pour les 2 boutons-poussoirs sont liés à la même adresse de groupe.
- Dans le cas d'un circuit central, connectez également l'adresse de groupe central de l'*objet de variation* pour le bouton-poussoir central aux *objets de variation*des autres boutons-poussoirs.

#### **Commande de variation double**

Les réglages de la commande simple et de la commande double sont très similaires. Pour activer la variation par pas, vous pouvez utiliser le paramètre *Envoi télégramme d'arrêt après relâchement*. Dans le réglage par défaut, comme pour la commande simple, un télégramme d'arrêt termine le processus de variation lorsque

*Envoyer un télégramme d'arrêt*

Schneider

<span id="page-31-0"></span>vous relâchez la touche. Cependant, si aucun télégramme d'arrêt n'est envoyé, le processus de variation continue même une fois que vous avez relâché la touche. Un actionnement prolongé de touche augmente ou réduit l'intensité. Si vous sélectionnez le pas de variation *1/4 plus clair*, vous pouvez faire varier l'éclairage du minimum au maximum avec 4 actionnements prolongés de touche.

### **Affichage de l'état**

Dans le réglage par défaut, l'affichage d'état est déclenché par l'*objet de commutation*.

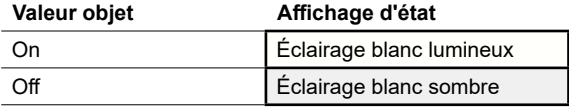

La liste complète des réglages est disponible au chapitre [Affichage](#page-65-1) de l'état --> [66.](#page-65-1)

#### **Couleurs et valeurs de luminosité**

Vous trouverez les réglages des couleurs et de la luminosité dans le chapitre [Mo](#page-18-2)des [LED](#page-18-2) --> 19.

### **Objets de groupe**

Vous pouvez sélectionner les objets de groupe suivants.

**N° Nom Fonction d'objet Longueur Propriétés DPT ETS4/5** 1 Objet commutation Fonction x 1 bit Envoie, reçoit 1.001 commutation 2 Objet variation Fonction x 4 bits Envoie, reçoit 3.007 commande de variateur 3 Objet d'acquittement d'état Fonction x 1 bit Reçoit 1.001 commutation 3 Acquittement d'état Valeur objet Fonction x 1 octet Reçoit 5.004 pourcentage (0-100 %) 17 Objet d'acquittement d'état reçu Acquittement 4 octets Reçoit 27.001 info binaire combinée On/Off

## **5.4 Store**

Avec la fonction *Store*, vous pouvez relever et abaisser un store mais aussi régler les lamelles.

Dans le réglage par défaut, vous relevez le store et réglez les lamelles. Pour abaisser le store, il vous faut une deuxième fonction de touche. Vous pouvez choisir parmi les concepts de fonctionnement suivants.

- Relevez et abaissez alternativement le store et ajustez les lattes à l'aide de chaque touche (commande simple du store).
- Relever seulement ou abaisser seulement le store et régler les lamelles avec chaque touche (commande double du store).
- Déplacer le store dans une position spécifiée préalablement et régler les lamelles.
- Déplacer le store d'avant en arrière entre 2 positions spécifiées préalablement et régler les lamelles.

Objets de groupe pour la fonction « Variation »

### <span id="page-32-0"></span>**Commande double du store**

Vous pouvez alors ouvrir le store ou le fermer en appuyant sur la touche correspondante et en la maintenant enfoncée. Un bref actionnement de touche arrête le déplacement. Un bref actionnement de touche ajuste également les lamelles par pas. Vous pouvez définir la durée d'actionnement pour l'actionnement prolongé d'une touche.

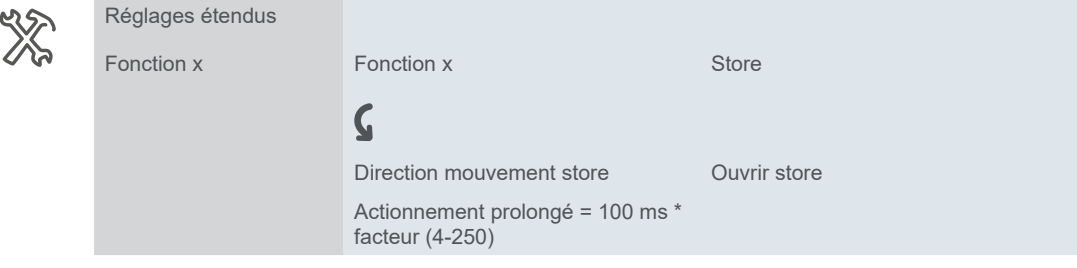

L'ouverture ou la fermeture du store est commandée via l'*Objet de déplacement*, alors que l'arrêt et le réglage des lamelles sont commandés via l'*Objet arrêt/pas*. Il vous faut 2 fonctions de touche, chacune devant être connectée aux mêmes adresses de groupes.

### **Commande simple du store**

Un actionnement prolongé de touche relève et abaisse le store en alternance. Le sens de déplacement actuel du store dépend toujours de l'action précédente. Vous pouvez définir la durée d'actionnement pour l'actionnement prolongé d'une touche.

Pause au changement de direction Vous pouvez orienter les lamelles dans le même sens par pas. Pour cela, appuyez brièvement sur la touche à plusieurs reprises jusqu'à ce que la position souhaitée soit atteinte. Les lamelles s'orientent dans le même sens à condition que l'actionnement de touche suivant se produise pendant un temps de pause réglable. Une fois ce temps de *pause* écoulé, le sens de rotation des lamelles change.

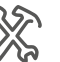

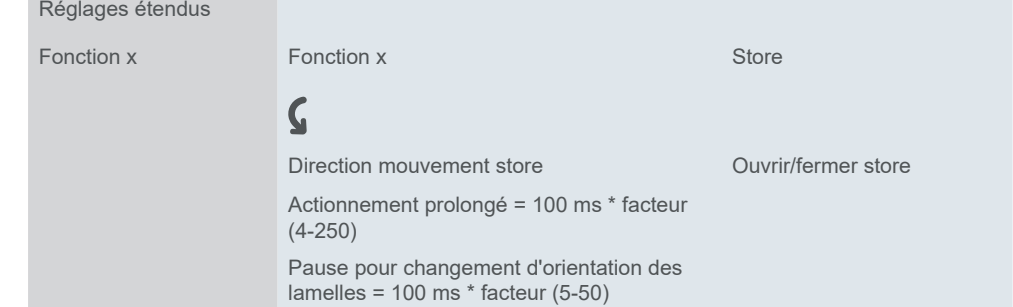

Le store est ouvert et fermé en alternance via l'*Objet de déplacement*, alors que l'arrêt et le réglage des lamelles sont commandés via l'*Objet arrêt/pas*.

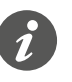

Dans le cas d'un circuit à deux voies ou d'un circuit central, la commande du store s'effectue également via un autre capteur. En commande simple, il est possible de régler le changement de direction. Pour cela, l'état des autres *objets de déplacement* et *objets arrêt/pas*doit être chargé.

• Pour un circuit à deux voies, vérifiez que les *objets de déplacement* pour les 2 boutons-poussoirs sont liés à la même adresse de groupe. Il en est de même pour les *objets arrêt/pas*.

<span id="page-33-0"></span>• Dans le cas d'un circuit central, connectez également les adresses de groupe central de l'*objet de déplacement* pour le bouton-poussoir central aux objets de mouvement des autres boutons-poussoirs. Il en est de même pour les *objets arrêt/pas*.

#### **Déplacer le store avec des valeurs de positionnement**

Si l'actionneur du store prend en charge l'activation des positions, vous pouvez utiliser cette fonction pour régler 1 ou 2 positions. Vous pouvez choisir d'afficher les valeurs de positionnement sous forme de valeurs absolues (0 – 255) ou de pourcentages.

Si le positionnement est activé, les valeurs réglées pour la position du store et pour la position des lamelles sont envoyées lorsque vous appuyez sur la touche. Position store et position lamelles

Si vous avez réglé 1 position, les valeurs pour le store et les lamelles sont envoyées lorsque vous appuyez brièvement sur la touche. Si vous avez réglé 2 positions, vous devez indiquer 4 valeurs au total. Vous envoyez les valeurs pour la position 1 après un bref actionnement de touche et les valeurs pour la position 2 après un actionnement prolongé de touche. Nombre de positionnements

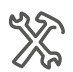

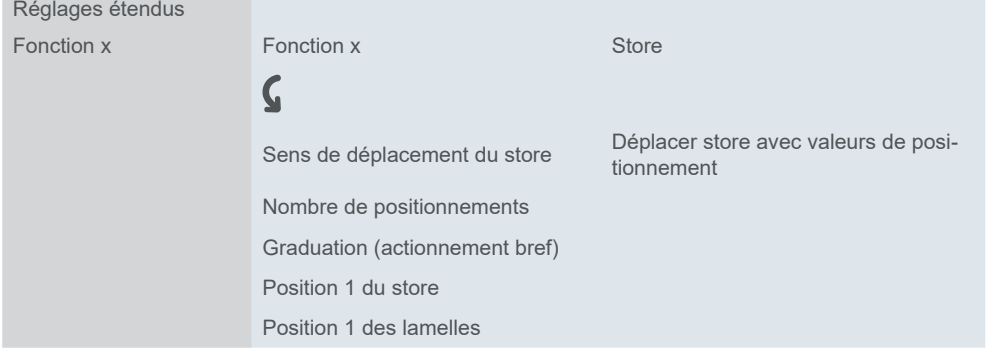

Vous envoyez les valeurs pour les positions via les objets 1 octet *Position du store* et *Position des lamelles*. L'*objet de déplacement* et l'*objet arrêt/pas* ne sont pas disponibles si vous déplacez les stores avec des valeurs de positionnement.

### **Affichage de l'état**

Dans le réglage par défaut, l'affichage de l'état est déclenché quand vous appuyez sur la touche.

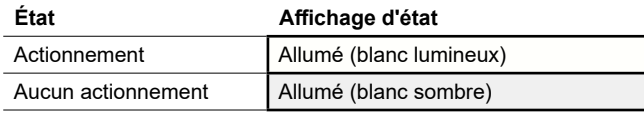

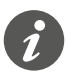

Si l'actionneur du store renvoie l'acquittement pour la position actuelle du store, il est possible d'afficher l'information indiquant si le store est complètement ouvert. L'acquittement d'état peut être évalué via la *valeur d'acquittement d'état* pour la fonction de touche.

Vous pouvez afficher l'information indiquant si le déplacement du store est verrouillé ou non. Les actionneurs des stores peuvent relever les stores en cas de vent fort et les verrouiller de façon à ce qu'ils ne puissent pas redescendre. Cette fonction de sécurité est généralement déclenchée via un télégramme On.

- 1 Sélectionnez la valeur *Objet d'acquittement d'état égal à 0 = clignote*.
- 2 Connectez l'adresse de groupe de la fonction de sécurité à l'*objet d'acquittement d'état* du bouton-poussoir.

La liste complète des réglages est disponible au chapitre [Affichage](#page-65-1) de l'état --> [66.](#page-65-1)

#### **Couleurs et valeurs de luminosité**

Vous trouverez les réglages des couleurs et de la luminosité dans le chapitre [Mo](#page-18-2)des [LED](#page-18-2) --> 19.

#### **Objets de groupe**

Vous pouvez sélectionner les objets de groupe suivants :

<span id="page-34-0"></span>Objets de groupe pour la fonction « Store »

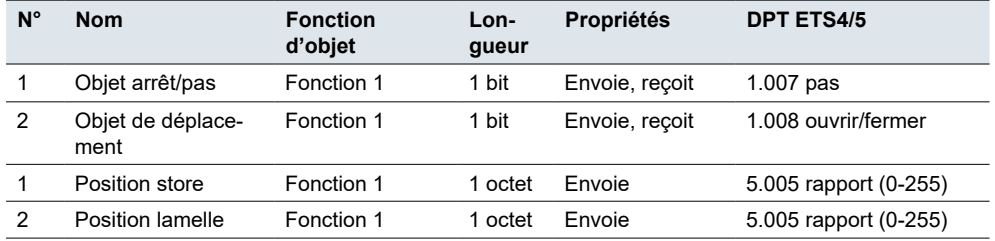

# **5.5 Fronts avec valeurs 1 bit, 2 bits (priorité), 4 bits, 1 octet**

La *fonction à fronts* pour 1 bit, 2 bits, 4 bits et 1 octet présente un large éventail d'options de réglage pour une grande diversité d'applications individuelles. Dans le réglage par défaut, vous activez 1 consommateur quand vous appuyez sur la touche et le désactivez quand vous relâchez la touche.

Vous pouvez choisir entre la fonction à fronts normale et la fonction à fronts étendue, et définir les fonctions suivantes.

- Envoyer avec 2 objets
- Type par objet : 1 bit, 2 bits (commandes de forçage de priorité), 4 bits (commandes de variation), 1 octet (0–100 %) ou (0–255)
- Valeurs par objet
- Action lors de l'actionnement et lors du relâchement
- En plus, actions lors d'un actionnement prolongé et d'un actionnement bref (fonction à fronts étendue)
- <span id="page-35-0"></span>• En plus, envoi cyclique et avec délai de temporisation (fonction à fronts étendue)
- Déclencher l'affichage de l'état

Une liste d'applications compatibles avec la fonction à fronts est fournie au chapitre Exemples [d'application](#page-44-1) pour la fonction à fronts --> 45.

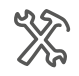

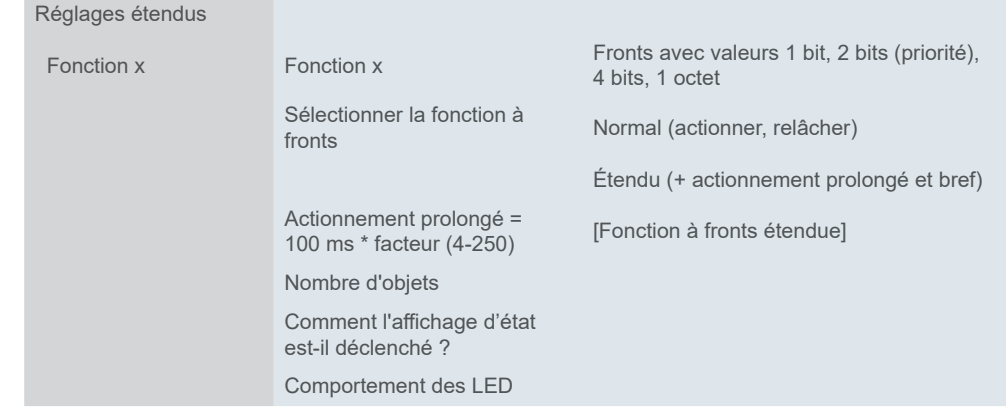

## **Fonction à fronts normale**

Avec la fonction à fronts normale, vous pouvez spécifier quelles actions doivent être effectuées lors de l'actionnement d'une touche et quelles actions doivent être effectuées lors du relâchement d'une touche.

Vous pouvez régler 2 objets indépendamment l'un de l'autre.

- 1 bit
- 2 bits (commandes de forçage de priorité)
- 4 bits (commandes de variation)
- 1 octet (0-100 %)
- 1 octet (0-255)

Vous pouvez sélectionner 2 valeurs pour chaque objet.

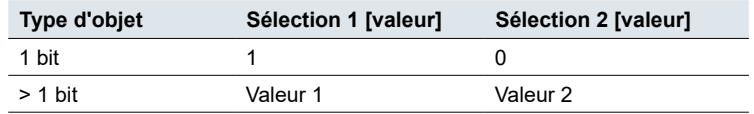

Actions pour la « Fonction à fronts normale »

Vous pouvez régler les actions suivantes.

#### **Valeur :** *Envoie [valeur]*

Envoie la valeur en question une fois et arrête l'envoi cyclique.

#### **Valeur :** *Envoie sa valeur*

La valeur objet actuelle est envoyée. Vous pouvez donc envoyer une valeur, p. ex. avec l'adresse du groupe d'envoi qui a été reçue préalablement via une autre adresse de groupe. Ce faisant, vous enregistrez une valeur dans le bouton-poussoir et cette valeur est envoyée si nécessaire.

#### **Valeur :** *Commute*

Avec l'objet 1 bit, la valeur d'objet inversée est toujours envoyée. Si l'objet a envoyé ou reçu en dernier un télégramme On, un télégramme Off sera envoyé ensuite. Selon le cas, après un télégramme Off, un télégramme On est envoyé. Pour les autres types d'objet, la valeur 1 ou la valeur 2 est envoyée. Les valeurs qui n'ont pas été définies peuvent également être reçues via le bus. Si l'objet a en-
voyé ou reçu en dernier la valeur 1, la valeur 2 sera envoyée ensuite ; autrement, la valeur 1 sera envoyée.

Dans le cas d'un circuit à deux voies ou d'un circuit central, réglez les mêmes valeurs pour tous les objets d'envoi, p. ex. 70 % pour la valeur 1 et 0 % pour la valeur 2.

**Valeur :** *Aucune* Aucune action n'est effectuée

Paramètres par objet

Un onglet supplémentaire est disponible sous l'onglet Fonction pour chaque objet de groupe.

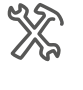

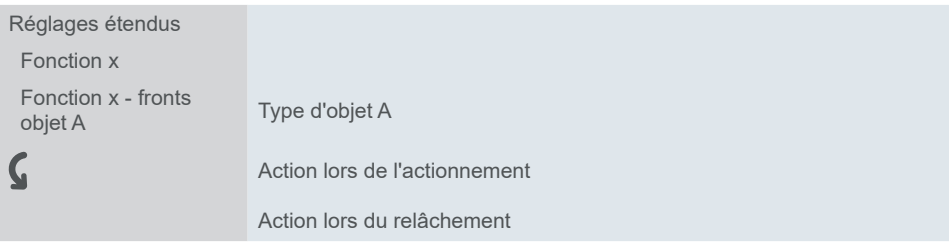

### **Principe de la fonction à fronts normale**

En utilisant les diagrammes suivants, vous pouvez voir comment la fonction à fronts se comporte lors de l'actionnement ou du relâchement d'une touche.

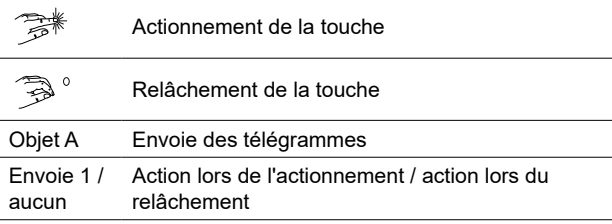

**Exemple 1**

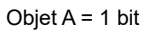

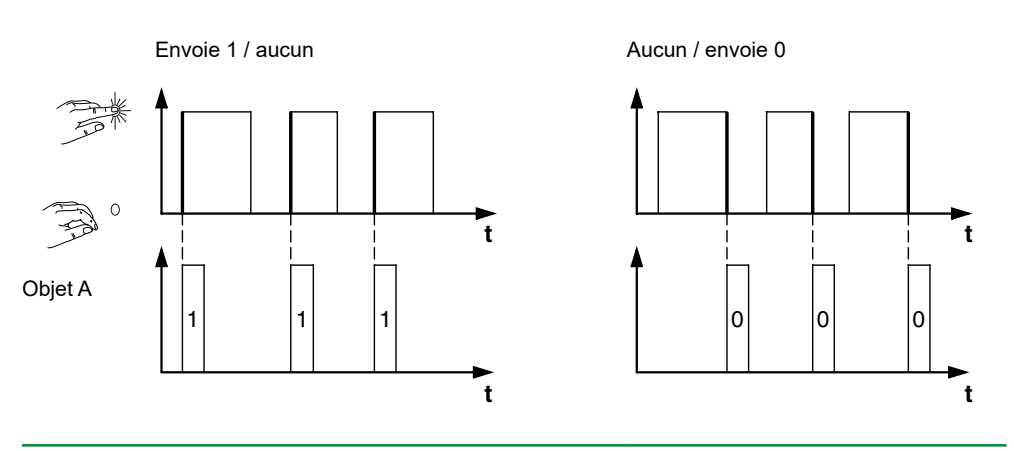

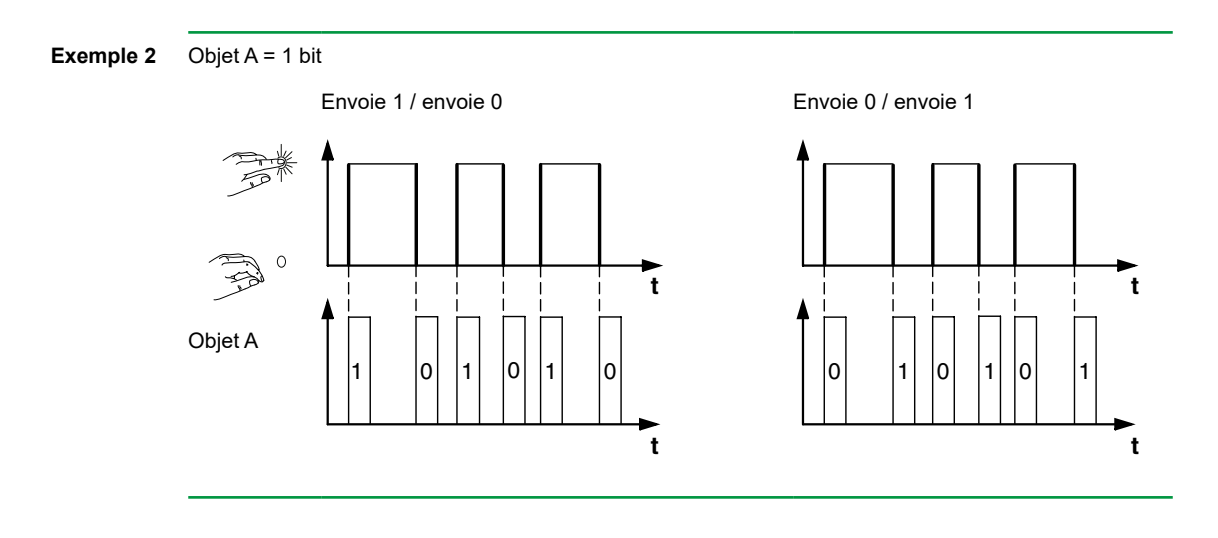

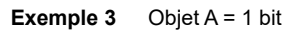

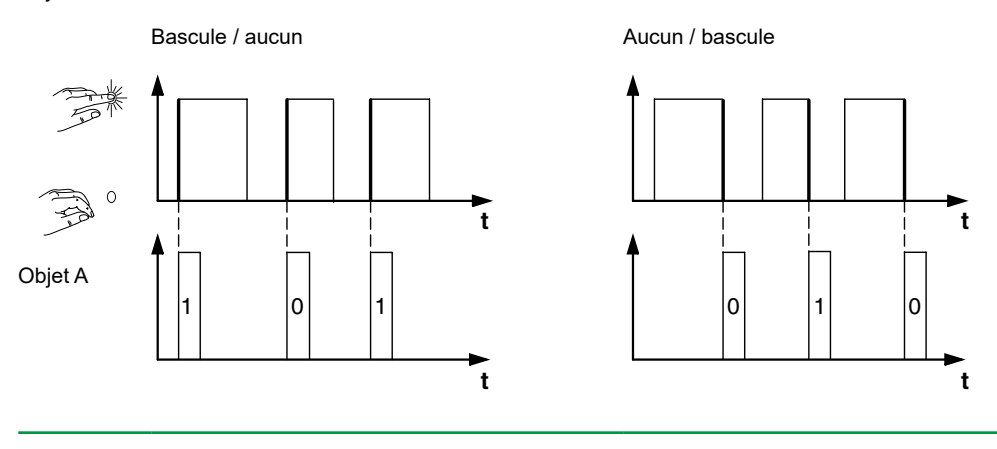

**Exemple 4**

Objet A = 1 octet en continu 0-255 Valeur 1 = 255

Valeur  $2 = 50$ 

Envoie valeur 1 / envoie valeur 2 Bascule / aucun

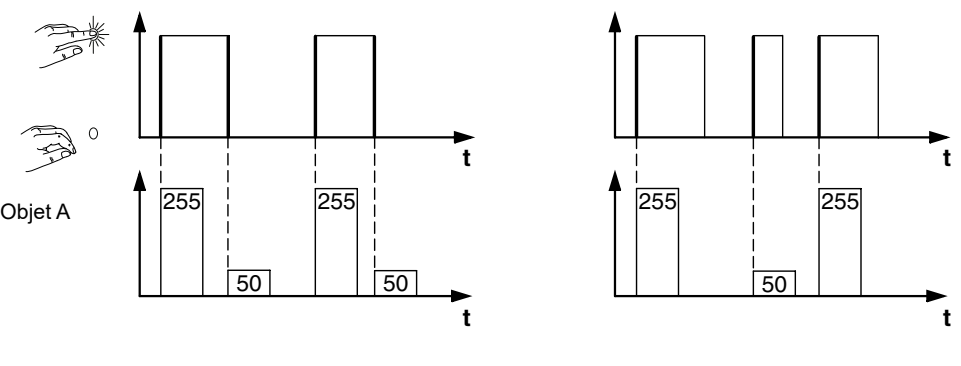

# Objet A = 2 bits (forçage de priorité) **Exemple 5** Dispositif d'homme mort Valeur 1 = 11 (allumer avec priorité) Basculer forçage de prioritéValeur 2 = 10 (éteindre de force) Envoie valeur 1 / envoie valeur 2 Bascule / aucun  $\circ$ **t t** Objet A 1 1 10 1 1 10 1 1 10 1 1 **t t** Dispositif d'homme mort **Basculement avec forçage de priorité**

# <span id="page-39-0"></span>**Fonction à fronts étendue**

La fonction à fronts étendue vous offre un éventail de fonctions encore plus large. En plus de la fonction à fronts normale, la fonction étendue est différente entre l'actionnement bref et l'actionnement prolongé. Au total, vous réglez 4 actions pour l'actionnement et pour le relâchement.

- 1 **Action directe lors de l'actionnement**
	- Cette action est exécutée à chaque fois que la touche est actionnée.
- 2 **Action sur relâchement avant écoulement de la durée de l'actionnement prolongé**
	- L'action est seulement exécutée après un actionnement bref.
- 3 **Action lorsque la durée d'actionnement prolongé est atteinte**
	- L'action est exécutée directement lorsque vous appuyez sur la touche et la maintenez enfoncée. Vous appuyez sur la touche jusqu'à ce que l'action (p. ex. commutation éclairage) soit exécutée.
- 4 **Action sur relâchement lorsque la durée d'actionnement prolongé est atteinte**
	- L'action est exécutée lorsque vous relâchez la touche après l'avoir actionnée et maintenue enfoncée.

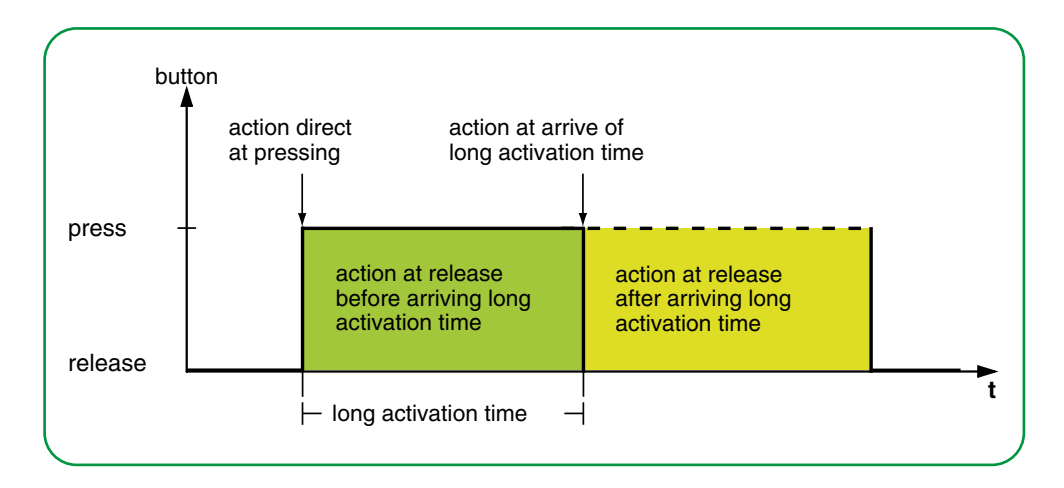

Vous définissez l'action correspondant à chaque phase de fonctionnement. En plus de la fonction à fronts normale, vous pouvez définir un temps de cycle pour chaque objet. Vous pouvez envoyer une seule fois ou de manière cyclique. Par exemple, vous pouvez utiliser l'action *Commute cycliquement, envoie immédiatement puis cycliquement* pour basculer de manière cyclique entre les scénarios d'éclairage. Vous pouvez utiliser l'action *Envoie valeur 1 puis valeur 2 après un temps de cycle* pour exécuter une fonction d'éclairage de la cage d'escalier. Pour obtenir des exemples avec la fonction à fronts étendue, reportez-vous au chapitre [Exemples](#page-44-0) [d'application](#page-44-0) pour la fonction à fronts --> 45.

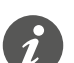

- Lorsque vous réglez les paramètres, souvenez-vous que vous devez régler les 4 phases de fonctionnement du bouton-poussoir pour qu'il fonctionne correctement.
- Pour lire les valeurs d'objet, vous devez paramétrer les drapeaux **L**ire manuellement.

Vous pouvez paramétrer 2 objets indépendamment l'un de l'autre.

- 1 bit
- 2 bits (commandes de forçage de priorité)
- 4 bits (commandes de variation)
- 1 octet (0-100 %)
- 1 octet (0-255)

Vous pouvez sélectionner 2 valeurs pour chaque objet.

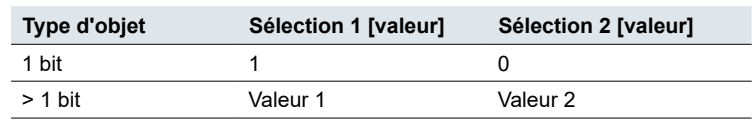

Actions pour la « Fonction à fronts étendue »

Vous pouvez régler les actions suivantes.

#### **Valeur : Envoie [valeur]**

Envoie la valeur en question

#### **Valeur :** *Envoie [valeur] immédiatement puis cycliquement*

Si aucun temps de cycle n'est en marche, la valeur est envoyée immédiatement et un nouveau temps de cycle est commencé. Si un temps de cycle est déjà en marche, celui-ci est interrompu, la valeur est envoyée et un nouveau temps de cycle est commencé. Ensuite, la valeur continue d'être envoyée de manière cyclique. Vous pouvez utiliser cette fonction pour faire varier l'intensité par pas, par exemple (ex. : 1/8 plus clair).

#### **Valeur :** *Envoie [valeur] seulement cycliquement*

Si aucun temps de cycle n'est en marche, la valeur est envoyée immédiatement et un nouveau temps de cycle est commencé. Si un temps de cycle est déjà en marche, celui-ci n'est pas interrompu ; la valeur est envoyée après que le temps de cycle actuel s'est écoulé et un nouveau temps de cycle est commencé. Ensuite, la valeur continue d'être envoyée de manière cyclique. Vous pouvez utiliser cette fonction pour surveiller le fonctionnement du bouton-poussoir, par exemple.

#### **Valeur :** *Définit valeur objet sur [valeur] (lecture seule)*

La valeur est écrite dans l'objet et n'est pas envoyée. Tous les temps de cycle actifs sont terminés. Si vous souhaitez que la valeur soit lue par visualisation, par exemple, vous devez régler le drapeau **L**ire pour cet objet.

#### **Valeur :** *Commute*

Envoie les valeurs définies en alternance. Le basculement est également commandé par le bus.

Avec l'objet 1 bit, la valeur d'objet inversée est toujours envoyée. Si l'objet a envoyé ou reçu en dernier un télégramme On, un télégramme Off sera envoyé ensuite. Selon le cas, après un télégramme Off, un télégramme On est envoyé.

Pour les autres types d'objet, la valeur 1 ou la valeur 2 est envoyée. Les valeurs qui n'ont pas été définies peuvent également être reçues via le bus. Si l'objet a envoyé ou reçu en dernier la valeur 1, la valeur 2 sera ensuite envoyée pour l'action suivante ; autrement, la valeur 1 sera envoyée.

Dans le cas d'un circuit à deux voies ou d'un circuit central, réglez les mêmes valeurs pour tous les objets d'envoi, p. ex. 70 % pour la valeur 1 et 0 % pour la valeur 2.

#### **Valeur :** *Bascule, envoie immédiatement puis cycliquement*

Si aucun temps de cycle n'est en marche, la valeur est basculée une fois, envoyée immédiatement et un nouveau temps de cycle est commencé. Si un temps de cycle est déjà en marche, celui-ci est interrompu, la valeur est basculée et un nouveau temps de cycle est commencé. La valeur continue alors d'être envoyée cycliquement, mais sans autre basculement (voir *Commute*).

#### **Valeur :** *Commute, envoi cyclique uniq.*

Si aucun temps de cycle n'est en marche, la valeur est basculée une fois, envoyée immédiatement et un nouveau temps de cycle est commencé. Si un temps de cycle est déjà en marche, celui-ci n'est pas interrompu ; la valeur basculée une fois est envoyée après que le temps de cycle actuel s'est écoulé et un nouveau temps

Schneider

de cycle commence. La valeur continue alors d'être envoyée cycliquement, mais sans autre basculement (voir *Commute*).

#### **Valeur :** *Commute et n'est pas envoyé*

La valeur basculée est écrite dans l'objet et n'est pas envoyée. Tous les temps de cycle actifs sont terminés (voir *Commute*). Si vous souhaitez que la valeur soit lue par visualisation, par exemple, vous devez régler le drapeau **L**ire pour cet objet.

#### **Valeur :** *Commute cycliquement, envoie immédiatement puis cycliquement*

Si aucun temps de cycle n'est en marche, la valeur est basculée, envoyée immédiatement et un nouveau temps de cycle est commencé. Si un temps de cycle est déjà en marche, celui-ci est interrompu, la valeur basculée est envoyée et un nouveau temps de cycle est commencé. La valeur continue alors d'être basculée et envoyée cycliquement (voir *Commute*).

Vous pouvez utiliser cette fonction pour commuter cycliquement entre les scénarios d'éclairage, par exemple.

#### **Valeur :** *Commute cycl., envoi cyclique uniq.*

Si aucun temps de cycle n'est en marche, la valeur basculée est envoyée immédiatement et un nouveau temps de cycle est commencé. Si un temps de cycle est déjà en marche, celui-ci n'est pas interrompu ; la valeur basculée est envoyée après que le temps de cycle actuel s'est écoulé et un nouveau temps de cycle est commencé. La valeur continue alors d'être basculée et envoyée cycliquement (voir *Commute*).

#### **Valeur :** *Commute de manière cycl. et n'est pas envoyé*

La valeur basculée est écrite dans l'objet et n'est pas envoyée. Par la suite, la valeur continue d'être basculée cycliquement et la nouvelle valeur est écrite dans l'objet (voir *Commute*). Si vous souhaitez que la valeur soit lue par visualisation, par exemple, vous devez régler le drapeau **L**ire pour cet objet.

#### **Valeur :** *Envoie sa valeur* (pas pour le forçage de priorité 2 bits)

La valeur objet actuelle est envoyée. Tous les temps de cycle actifs sont terminés. Vous pouvez donc envoyer une valeur, p. ex. avec l'adresse du groupe d'envoi qui a été reçue préalablement via une autre adresse de groupe. Ce faisant, vous enregistrez une valeur dans le bouton-poussoir et cette valeur est envoyée si nécessaire.

#### **Valeur :** *Envoie sa valeur immédiatement puis cyclique* (pas pour le forçage de priorité 2 bits)

Si aucun temps de cycle n'est en marche, la valeur objet actuelle est envoyée immédiatement et un nouveau temps de cycle est commencé. Si un temps de cycle est déjà en marche, celui-ci est interrompu, la valeur objet actuelle est envoyée et un nouveau temps de cycle est commencé. Par la suite, la valeur objet actuelle continue d'être envoyée cycliquement.

#### **Valeur :** *Augmente cycliquement la valeur d'objet actuelle de la valeur 1* (pour 1 octet seulement)

Si aucun temps de cycle n'est en marche, la *valeur 1* est ajoutée à la valeur objet actuelle, la valeur objet est envoyée et un nouveau temps de cycle est commencé. Si un temps de cycle est déjà en marche, celui-ci n'est pas interrompu, la valeur objet actuelle avec la *valeur 1* ajoutée est envoyée et un nouveau temps de cycle est commencé. Vous pouvez utiliser cette fonction pour augmenter et envoyer successivement plusieurs valeurs en maintenant la touche enfoncée, par exemple. Une fois que la valeur « 255 » est dépassée, la valeur est réinitialisée à 0. Exemple

- Valeur objet actuelle = 255
- Valeur  $1 = 5$
- Valeur envoyée suivante = 4

<span id="page-42-0"></span>Si, par exemple, vous augmentez la valeur objet actuelle « 255 » de la valeur « 5 », la valeur « 4 » est envoyée.

Si vous souhaitez toujours envoyer les mêmes valeurs, sélectionnez dans la plage 0 - 255 ou 0 % - 100 %. Cependant, le bus peut remplacer les valeurs et les déplacer. Les valeurs sont toujours augmentées à partir de la valeur objet actuelle.

Si vous souhaitez augmenter les valeurs seulement dans une direction et seulement jusqu'à une valeur maximale, sélectionnez la fonction *Régulateur linéaire 8 bits* avec les valeurs limites.

#### **Valeur :** *Réduit cycliquement la valeur d'objet actuelle de la valeur 2* (pour 1 octet seulement)

Si aucun temps de cycle n'est en marche, la *valeur 2* est soustraite de la valeur objet actuelle, la valeur objet est envoyée et un nouveau temps de cycle est commencé. Si un temps de cycle est déjà en marche, celui-ci n'est pas interrompu, la valeur objet actuelle avec la *valeur 2* soustraite est envoyée et un nouveau temps de cycle est commencé. Vous pouvez utiliser cette fonction pour soustraire et envoyer successivement plusieurs valeurs en maintenant la touche enfoncée, par exemple. Si la valeur descend en dessous de « 0 », la valeur est réinitialisée à 255.

- Valeur objet actuelle  $= 0$
- Valeur  $1 = 5$
- Valeur envoyée suivante = 250

Si vous souhaitez toujours envoyer les mêmes valeurs, sélectionnez dans la plage 0 - 255 ou 0 % - 100 %. Cependant, le bus peut remplacer les valeurs et les déplacer. Les valeurs sont toujours soustraites de la valeur objet actuelle.

Si vous souhaitez réduire les valeurs seulement dans une direction et seulement jusqu'à une valeur minimale, sélectionnez la fonction *Régulateur linéaire 8 bits* avec les valeurs limites.

#### **Valeur :** *Envoie [valeur A] puis [valeur B] après un temps de cycle*

La valeur 1 est envoyée immédiatement et la valeur 2 est envoyée après un temps de cycle, qu'un temps de cycle soit déjà en marche ou non. Pour un objet 1 bit, « 1 » est envoyé immédiatement et, après l'écoulement d'un temps de cycle, « 0 » est envoyé. Avec cette fonction d'éclairage de la cage d'escalier, vous pouvez appeler le mode confort en lien avec un régulateur de température ambiante, par exemple, et revenir au mode veille une fois le temps de cycle écoulé. Vous définissez la durée via le temps de cycle.

#### **Valeur :** *Aucun (stoppe l'envoi cyclique)*

Aucune action n'est effectuée et tous les temps de cycle actifs sont arrêtés. Sélectionnez cette fonction si vous souhaitez également arrêter l'envoi cyclique.

#### **Valeur :** *Aucune modif.*

L'action actuelle est maintenue et tous les envois cycliques actifs sont maintenus. Sélectionnez cette action pour le relâchement de touche si, par exemple, vous avez activé l'action *Envoie valeur 1 puis valeur 2 après un temps de cycle*.

#### **Valeur :** *Aucun (arrêt après écoul. durée de cycle actuelle)*

Aucune action n'est actuellement effectuée et aucun temps de cycle actif n'est arrêté. Il se déroule jusqu'au bout et la valeur correspondante est ensuite envoyée une fois.

#### Un onglet supplémentaire est disponible sous l'onglet Fonction pour chaque objet de groupe. Paramètres par objet

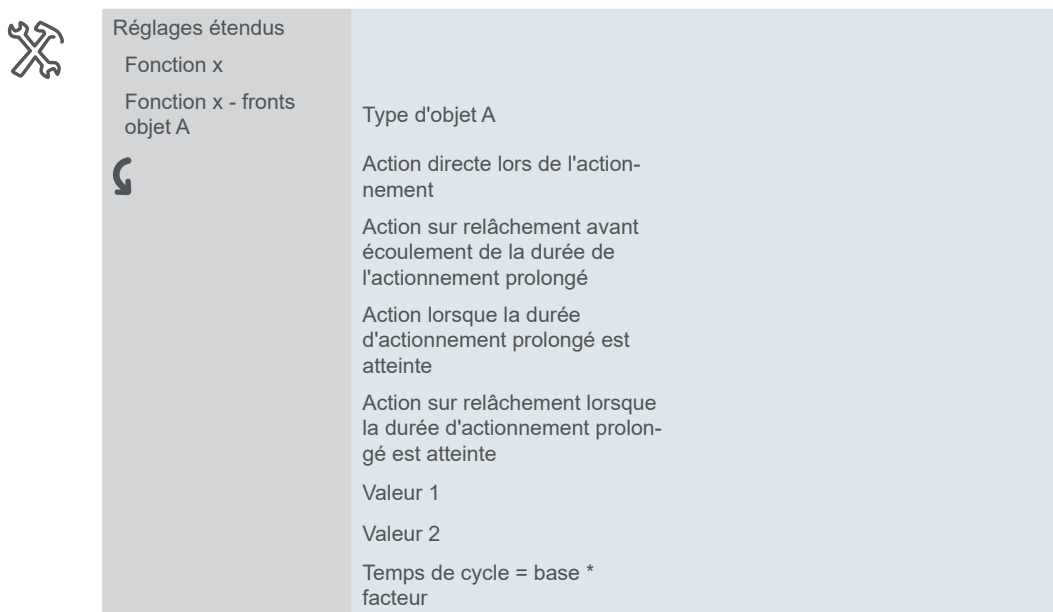

# <span id="page-44-0"></span>**Exemples d'application pour la fonction à fronts**

Le diagramme séquentiel d'activation suivant montre les différentes phases de la fonction à fronts.

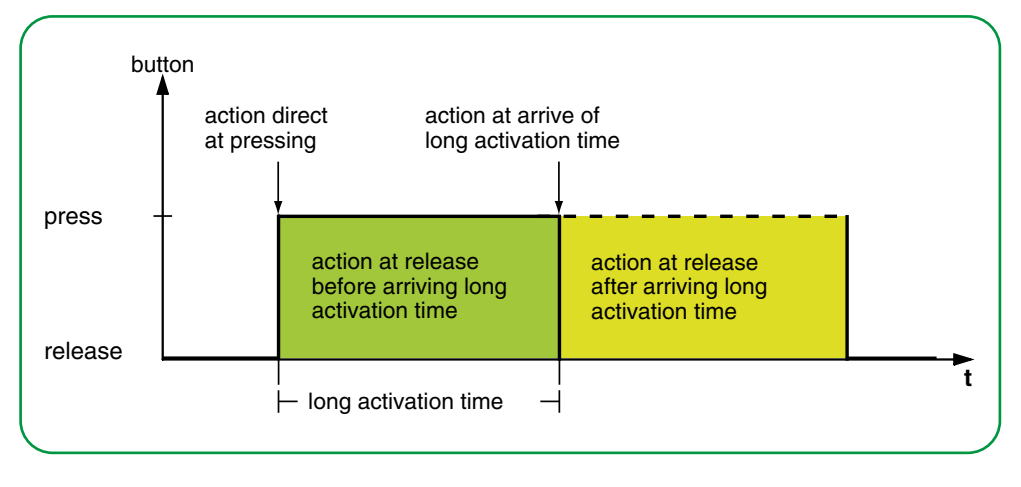

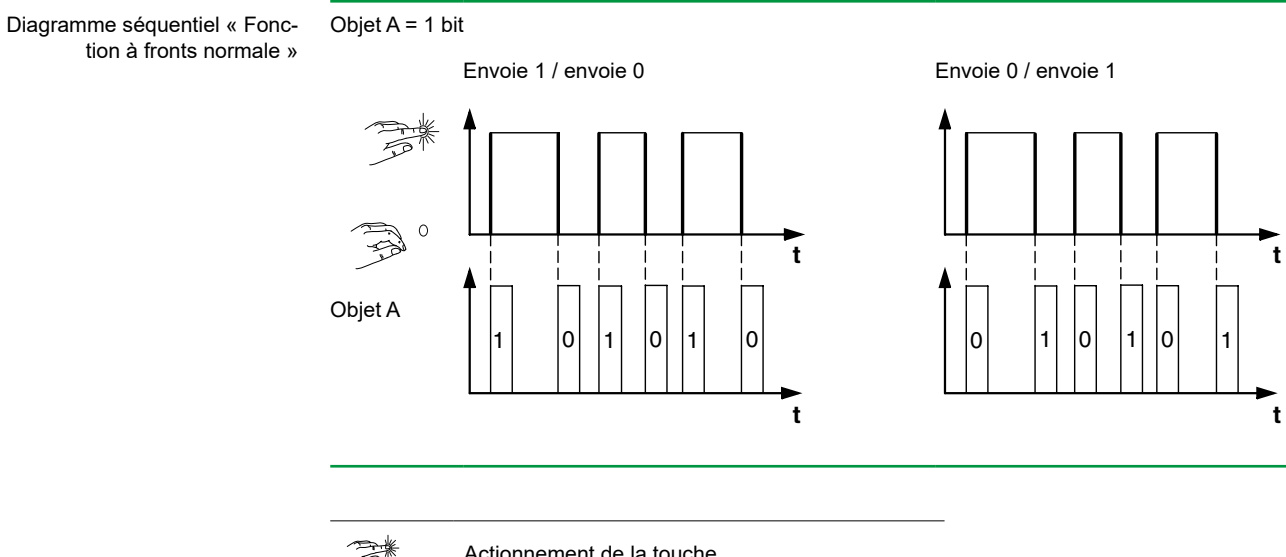

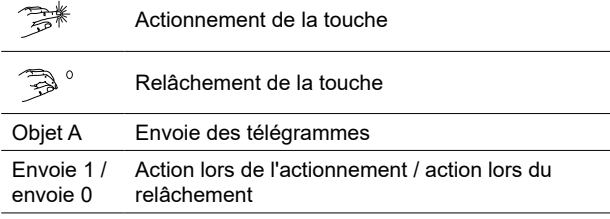

Diagramme séquentiel « Fonction à fronts étendue »

<span id="page-45-0"></span>Exemple d'application pour le nettoyage de la cage d'escalier

### **Fonction d'éclairage de la cage d'escalier avec fonction d'éclairage de nettoyage**

Suite à un bref actionnement de touche, l'actionneur de commutation allume la lumière. Suite à un actionnement prolongé de touche, la fonction d'éclairage de la cage d'escalier (= fonction d'éclairage de nettoyage) est maintenue jusqu'à ce qu'un deuxième actionnement prolongé de la touche éteigne l'actionneur. L'actionneur de commutation nécessite une fonction d'éclairage de la cage d'escalier et une fonction de verrouillage pour cette fonction.

- Nombre d'objets = 2 (objet A/B)
- Objet  $A/B = 1$  bit
- Objet A:
	- *Action sur relâchement avant écoulement de l'actionnement prolongé* = *Envoie 1*
	- Autres actions = *Aucun (stoppe l'envoi cyclique)*
- Objet B :
	- *Action lorsque la durée d'actionnement prolongé est atteinte* = *Commute.*
	- Autres actions = *Aucun (stoppe l'envoi cyclique)*

Pour ce faire, connectez l'objet A à l'*objet de commutation* et l'objet B à l'*objet de verrouillage* de l'actionneur de commutation.

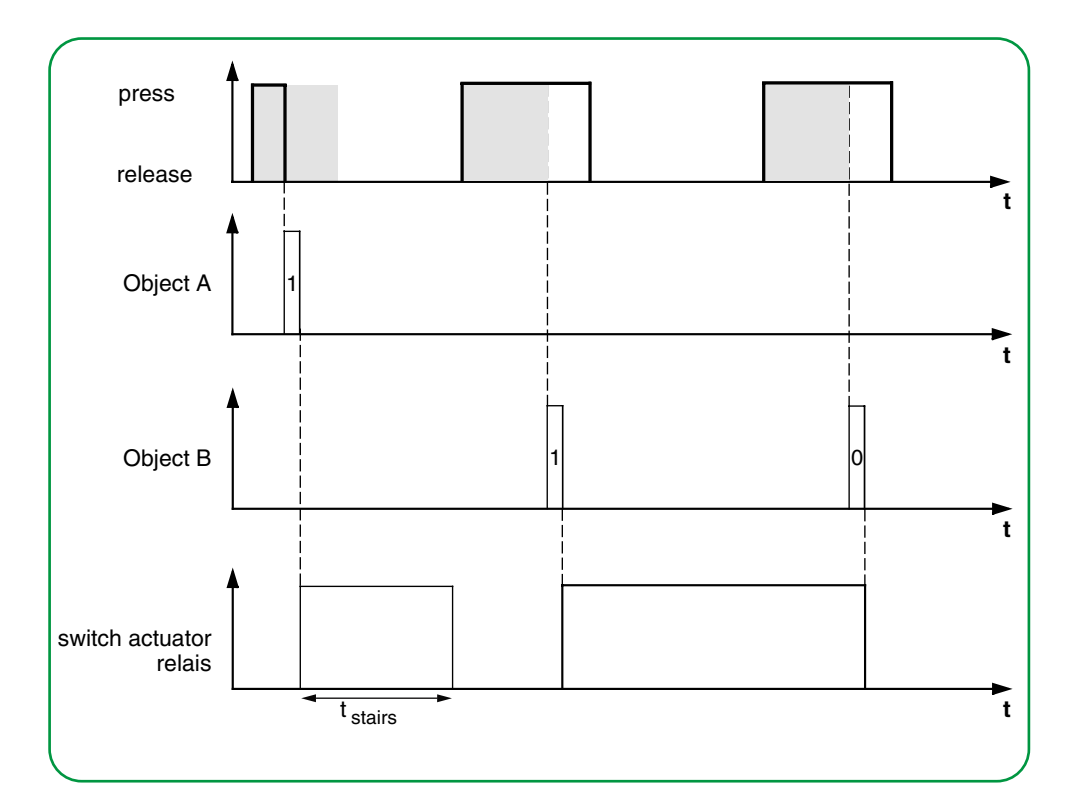

<span id="page-46-0"></span>Exemple d'application pour le réglage de l'éclairage de la cage d'escalier

### **Durée de l'éclairage de la cage d'escalier brève et longue**

Vous pouvez utiliser cette fonction pour produire une durée brève et une durée longue de l'éclairage de cage d'escalier avec le bouton-poussoir. L'actionneur de commutation ne requiert aucune fonction d'éclairage de cage d'escalier pour cela.

Suite à un bref actionnement de touche, l'actionneur de commutation allume la lumière et, après un temps de cycle paramétré (p. ex. 3 minutes), il l'éteint de nouveau. Suite à un actionnement prolongé de touche, la même fonction est effectuée mais avec un temps de cycle plus long (p. ex. 6 minutes).

- Nombre d'objets = 2 (objet A/B)
- Objet  $A/B = 1$  bit
- Objet A :
	- *Action sur relâchement avant écoulement de l'actionnement prolongé* = *Envoie 1 puis 0 après un temps de cycle* (3 min)
	- Autres actions = *Aucune modif.*
- Objet B :
	- *Action sur relâchement lorsque la durée d'actionnement prolongé est atteinte* = *Envoie 1 puis 0 après un temps de cycle* (6 min)
	- Autres actions = *Aucune modif.*

Pour ce faire, connectez l'objet A et l'objet B à l'*objet de commutation* de l'actionneur de commutation.

![](_page_46_Figure_15.jpeg)

Exemple d'application pour la commutation de l'éclairage défini

#### **Allumer / éteindre la lumière de façon permanente ou l'éteindre après écoulement d'un temps de cycle**

Suite à un bref actionnement de touche, l'actionneur de commutation allume ou éteint la lumière de façon permanente. Suite à un actionnement prolongé de touche, l'actionneur de commutation allume la lumière et, après un temps de cycle paramétré (p. ex. 6 minutes), il l'éteint de nouveau. Comme le temps de cycle peut être paramétré dans le bouton-poussoir, l'actionneur de commutation pour cette fonction ne requiert pas de fonction d'éclairage de cage d'escalier.

- Nombre d'objets = 2 (objet A/B)
- Objet  $A/B = 1$  bit
- <span id="page-47-0"></span>• Objet A :
	- *Action sur relâchement avant écoulement de l'actionnement prolongé*= *commute*
	- Autres actions = *Aucun (stoppe l'envoi cyclique)*
- Objet B :
	- *Action lorsque la durée d'actionnement prolongé est atteinte* = *Envoie 1 puis 0 après un temps de cycle* (6 min)
	- Autres actions = *Aucune modif.*

Pour ce faire, connectez l'objet A et l'objet B à l'*objet de commutation* de l'actionneur de commutation.

Exemple d'application pour le réglage de la protection antivol

#### **Protection électronique contre le vol**

Cet exemple vous montrera comment programmer la protection électronique du bouton-poussoir contre le vol. Celle-ci est activée par un actionnement bref de touche, l'envoi s'effectue ensuite cycliquement. Dès que le bouton-poussoir est séparé de son module, l'événement peut être affiché sur un écran.

- Nombre d'objets = 1 (objet A)
- Objet  $A = 1$  bit
- Objet A:
	- *Action sur relâchement avant écoulement de l'actionnement prolongé = Envoie 1 immédiatement puis cycl.* (10 min)
	- Autres actions : *Aucune modif.*

Connectez l'objet A à un objet qui écoute les télégrammes de manière cyclique (par exemple, un objet*objet de sécurité*). Le temps de surveillance défini sur l'*objet de sécurité* doit être supérieur au temps de cycle du bouton-poussoir. Si l'*objet de sécurité* ne reçoit pas de télégrammes du bouton-poussoir pendant ce temps, une réaction réglable est activée (par exemple, un canal est activé).

![](_page_47_Figure_18.jpeg)

<span id="page-48-0"></span>Exemple d'application pour l'éclairage à effets spéciaux

### **Éclairage à effets spéciaux**

Cet exemple montre comment programmer un éclairage à effets spéciaux, pour une vitrine par exemple. Un actionnement prolongé de touche entraîne la commutation entre 2 scénarios d'éclairage différents. Un bref actionnement de touche arrête le basculement et envoie une adresse de scénario qui éteint tout. Le module de scénario de l'actionneur activé est utilisé pour récupérer le scénario.

- Nombre d'objets = 2 (objet A/B)
- Objet A/B = 1 octet en continu 0-255
- Objet A (*Valeur 1* = 3) :
	- *Action sur relâchement avant écoulement de l'actionnement prolongé* = Envoie valeur 1
	- Autres actions = *Aucun (stoppe l'envoi cyclique*)
- Objet B (*Valeur 1* = 1, *Valeur 2* = 2) :
	- *Action sur relâchement lorsque la durée d'actionnement prolongé est atteinte* = *Commute cycliquement, envoie immédiatement puis cycliquement* (1 min)
	- Autres actions = *Aucun (stoppe l'envoi cyclique*)

Pour ce faire, connectez l'objet A et l'objet B à un module de scénario.

![](_page_48_Figure_14.jpeg)

# **Affichage de l'état**

Dans le réglage par défaut, l'affichage d'état est déclenché par *Commutation/valeur objet*.

![](_page_48_Picture_497.jpeg)

La liste complète des réglages est disponible au chapitre [Affichage](#page-65-0) de l'état --> [66.](#page-65-0)

#### **Couleurs et valeurs de luminosité**

Vous trouverez les réglages des couleurs et de la luminosité dans le chapitre [Mo](#page-18-0)des [LED](#page-18-0) --> 19.

# **Objets de groupe**

Vous pouvez sélectionner les objets de groupe suivants.

<span id="page-49-0"></span>Objets de groupe pour la fonction « Front »

![](_page_49_Picture_686.jpeg)

![](_page_49_Picture_6.jpeg)

#### **Commande simple**

Dans le cas d'un circuit à deux voies ou d'un circuit central, la fonction bouton-poussoir est également commandée via un autre capteur. En commande simple, il est possible d'adapter le réglage sur l'état actuel. Pour cela, la dernière valeur envoyée doit être chargée sur le bouton-poussoir. Pour les *objets de commutation* (1 bit), cela implique les valeurs « 1 » et « 0 ».

En cas de basculement entre les actionneurs de commutation, vous pouvez utiliser la fonction d'acquittement d'état de l'actionneur de commutation.

• Connectez également l'adresse de groupe de l'*objet d'acquittement d'état* pour le canal connecté à l'*objet de commutation* (1 bit) pour la fonction de touche.

Le chargement de valeurs est possible pour tous les types d'objet. Réglez les mêmes valeurs pour tous les boutons-poussoirs, p. ex. 70 % pour la valeur 1 et 0 % pour la valeur 2. Si la dernière valeur envoyée ou reçue est identique à la valeur 1, la valeur 2 sera envoyée après la prochaine action ; sinon, la valeur 1 sera envoyée.

- Pour un circuit à deux voies, vérifiez que les objets pour les 2 boutons-poussoirs sont connectés à la même adresse de groupe.
- Dans le cas d'un bouton-poussoir central, connectez également l'adresse de groupe centrale aux objets des autres boutons-poussoirs.

# <span id="page-50-0"></span>**5.6 Fronts avec valeurs 2 octets**

Avec la fonction à fronts, vous pouvez envoyer un objet de 2 octets au format virgule flottante ou sous forme d'entier (avec ou sans signe). Dans le réglage par défaut, vous envoyez la valeur « 10 » au format virgule flottante lors de l'actionnement.

Vous pouvez choisir entre la fonction à fronts normale et la fonction à fronts étendue, et définir les fonctions suivantes.

- Envoyez des valeurs au format virgule flottante
- Envoyer les valeurs sous forme d'entiers avec ou sans signe
- Valeurs par objet
- Action lors de l'actionnement et lors du relâchement
- Actions pour actionnement prolongé et bref (fonction à fronts étendue)
- Envoi cyclique et avec temporisation (fonction à fronts étendue)
- Déclencher l'affichage de l'état

![](_page_50_Picture_12.jpeg)

![](_page_50_Picture_614.jpeg)

#### Un onglet supplémentaire est disponible sous l'onglet Fonction pour définir les valeurs 2 octets.

![](_page_50_Picture_615.jpeg)

# **Fonction à fronts normale**

Avec la fonction à fronts normale, vous pouvez spécifier quelles actions doivent être effectuées lors de l'actionnement d'une touche et quelles actions doivent être effectuées lors du relâchement d'une touche.

Actions pour la « Fonction à fronts normale »

**Valeur :** *Envoie valeur 1* 

Vous pouvez régler les actions suivantes.

Envoie la valeur 1 et arrête l'envoi cyclique.

**Valeur :** *Envoie valeur 2*  Envoie la valeur 2 et arrête l'envoi cyclique.

#### **Valeur :** *Envoie sa valeur*

La valeur objet actuelle est envoyée. Vous pouvez donc envoyer une valeur, p. ex. avec l'adresse du groupe d'envoi qui a été reçue préalablement via une autre adresse de groupe. Ce faisant, vous enregistrez une valeur de consigne dans le bouton-poussoir et cette valeur sera envoyée si nécessaire.

**Valeur :** *Aucune* Aucune action n'est effectuée

# **Fonction à fronts étendue**

La fonction à fronts étendue vous offre un éventail de fonctions encore plus large. En plus de la fonction à fronts normale, la fonction étendue est différente entre l'actionnement bref et l'actionnement prolongé. Au total, vous réglez 4 actions pour l'actionnement et pour le relâchement.

- 1 **Action directe lors de l'actionnement**
	- Cette action est exécutée à chaque fois que la touche est actionnée.
- 2 **Action sur relâchement avant écoulement de la durée de l'actionnement prolongé**
	- L'action est seulement exécutée après un actionnement bref.
- 3 **Action lorsque la durée d'actionnement prolongé est atteinte**
	- L'action est exécutée directement lorsque vous appuyez sur la touche et la maintenez enfoncée. Vous appuyez sur la touche jusqu'à ce que l'action (p. ex. envoi d'une valeur de consigne) soit exécutée.
- 4 **Action sur relâchement lorsque la durée d'actionnement prolongé est atteinte**
	- L'action est exécutée lorsque vous relâchez la touche après l'avoir actionnée et maintenue enfoncée.

![](_page_51_Figure_21.jpeg)

Vous définissez l'action correspondant à chaque phase de fonctionnement. En plus de la fonction à fronts normale, vous pouvez définir un temps de cycle pour chaque objet. Vous pouvez envoyer une seule fois ou de manière cyclique. Vous pouvez utiliser l'action *Envoie valeur 1 puis valeur 2 après un temps de cycle* pour envoyer une deuxième valeur après un délai de temporisation.

![](_page_52_Picture_3.jpeg)

- Lorsque vous réglez les paramètres, souvenez-vous que vous devez régler les 4 phases de fonctionnement du bouton-poussoir pour qu'il fonctionne correctement.
- Pour lire les valeurs d'objet, vous devez paramétrer les drapeaux **L**ire manuellement.

Actions pour la « Fonction à fronts étendue »

Vous pouvez sélectionner jusqu'à 2 valeurs.

![](_page_52_Picture_946.jpeg)

Vous pouvez régler les actions suivantes.

#### **Valeur :** *Envoie [valeur]*

Envoie la valeur en question une fois et arrête l'envoi cyclique.

#### **Valeur :** *Envoie [valeur] immédiatement puis cycliquement*

Si aucun temps de cycle n'est en marche, la valeur est envoyée immédiatement et un nouveau temps de cycle est commencé. Si un temps de cycle est déjà en marche, celui-ci est interrompu, la valeur est envoyée et un nouveau temps de cycle est commencé. Ensuite, la valeur continue d'être envoyée de manière cyclique.

#### **Valeur :** *Envoie [valeur] seulement cycliquement*

Si aucun temps de cycle n'est en marche, la valeur est envoyée immédiatement et un nouveau temps de cycle est commencé. Si un temps de cycle est déjà en marche, celui-ci n'est pas interrompu ; la valeur est envoyée après que le temps de cycle actuel s'est écoulé et un nouveau temps de cycle est commencé. Ensuite, la valeur continue d'être envoyée de manière cyclique.

#### **Valeur :** *Définit valeur objet sur [valeur] (lecture seule)*

La valeur est écrite dans l'objet et n'est pas envoyée. Tous les temps de cycle actifs sont terminés. Si vous souhaitez que la valeur soit lue par visualisation, par exemple, vous devez paramétrer le drapeau **L**ire pour cet objet.

#### **Valeur :** *Envoie sa valeur*

La valeur objet actuelle est envoyée. Tous les temps de cycle actifs sont terminés. Vous pouvez donc envoyer une valeur, p. ex. avec l'adresse du groupe d'envoi qui a été reçue préalablement via une autre adresse de groupe. Ce faisant, vous enregistrez une valeur de consigne dans le bouton-poussoir et cette valeur sera envoyée si nécessaire.

#### **Valeur :** *Envoie valeur 1 puis valeur 2 après un temps de cycle*

La valeur 1 est envoyée immédiatement et la valeur 2 est envoyée après un temps de cycle, qu'un temps de cycle soit déjà en marche ou non. Vous pouvez utiliser cette fonction pour une valeur de consigne après un délai de temporisation, par exemple. Vous définissez la durée via le temps de cycle.

#### **Valeur :** *Aucun (stoppe l'envoi cyclique)*

Aucune action n'est effectuée et tous les temps de cycle actifs sont arrêtés. Sélectionnez cette fonction si vous souhaitez également arrêter l'envoi cyclique.

#### <span id="page-53-0"></span>**Valeur :** *Aucune modif.*

L'action actuelle est maintenue et tous les envois cycliques actifs sont maintenus. Sélectionnez cette action pour le relâchement de touche si, par exemple, vous avez activé l'action *Envoie valeur 1 puis valeur 2 après un temps de cycle*.

### **Affichage de l'état**

Dans le réglage par défaut, l'affichage de l'état est déclenché quand vous appuyez sur la touche.

![](_page_53_Picture_690.jpeg)

La liste complète des réglages est disponible au chapitre [Affichage](#page-65-0) de l'état --> [66.](#page-65-0)

#### **Couleurs et valeurs de luminosité**

Vous trouverez les réglages des couleurs et de la luminosité dans le chapitre [Mo](#page-18-0)des [LED](#page-18-0) --> 19.

# **Objets de groupe**

Vous pouvez sélectionner les objets de groupe suivants.

![](_page_53_Picture_691.jpeg)

# **5.7 Régulateur linéaire 8 bits**

Avec la *fonction de curseur*, vous pouvez envoyer des valeurs par pas ou de manière cyclique avec une seule touche. Les valeurs sont augmentées ou diminuées par pas.

Vous pouvez actionner la touche de 2 façons :

- Envoyez une valeur avec chaque actionnement de touche (appuyez 5 fois pour envoyer 5 valeurs).
- Envoyer des valeurs cycliquement en appuyant sur la touche et en la maintenant appuyée.

Si vous souhaitez envoyer plusieurs valeurs, appuyez sur la touche et maintenez-là enfoncée jusqu'à ce que la dernière valeur soit envoyée.

Par défaut, la valeur de l'objet est augmentée de la valeur « 10 » si vous relâchez la touche avant que la durée d'actionnement prolongé se soit écoulée.

Objets de groupe pour fronts avec valeurs 2 octets

Vous pouvez sélectionner les fonctions suivantes. Paramètres

- Régulateur linéaire avec ou sans valeurs limites
- Largeur de pas du régulateur linéaire
- Augmenter ou réduire les valeurs par actionnement de touche
- Augmenter ou réduire les valeurs jusqu'au relâchement
- Augmenter ou réduire les valeurs cycliquement depuis la valeur de départ
- Augmenter puis réduire les valeurs par actionnement de touche
- Inverser le sens et envoyer les valeurs cycliquement

![](_page_54_Picture_438.jpeg)

Dans un autre onglet sous l'onglet *Fonction*, vous pouvez régler les *valeurs limites*, la *largeur de pas* et les *actions* du régulateur linéaire.

![](_page_54_Picture_439.jpeg)

# **Réglage du régulateur linéaire**

<span id="page-55-0"></span>Fonction à fronts étendue

Pour le régulateur linéaire, vous utilisez toujours la fonction à fronts étendue. Les actions diffèrent entre l'actionnement bref et l'actionnement prolongé. Au total, vous réglez 4 actions pour l'actionnement et pour le relâchement.

- 1 **Action directe lors de l'actionnement**
	- Cette action est exécutée à chaque fois que la touche est actionnée.
- 2 **Action sur relâchement avant écoulement de l'actionnement prolongé** – L'action est seulement exécutée après un actionnement bref.
- 3 **Action lorsque la durée d'actionnement prolongé est atteinte**
	- L'action est exécutée directement lorsque vous appuyez sur la touche la maintenez enfoncée. Appuyez sur la touche jusqu'à ce que l'action soit exécutée.
- 4 **Action sur relâchement lorsque la durée d'actionnement prolongé est atteinte**
	- L'action est exécutée lorsque vous relâchez la touche après l'avoir actionnée et maintenue enfoncée.

![](_page_55_Figure_12.jpeg)

Vous définissez l'action correspondant à chaque phase de fonctionnement. Vous pouvez choisir entre une seule action et des actions répétées de manière cyclique.

![](_page_55_Picture_14.jpeg)

• Lorsque vous réglez les paramètres, souvenez-vous que vous devez régler les 4 phases de fonctionnement du bouton-poussoir pour qu'il fonctionne correctement.

Vous pouvez utiliser le régulateur linéaire **avec et sans valeurs limites**.

Si vous ne sélectionnez aucune valeur limite pour une action, la valeur revient à la valeur « 0 » une fois que la valeur maximale de « 255 » a été dépassée. Si la valeur descend en dessous de la valeur minimale « 0 », la valeur revient à « 255 ». Sans valeur limite

Si vous sélectionnez des valeurs limites pour une action, le comportement à la limite supérieure et à la limite inférieure dépend de l'action concernée. Avec l'action *Val. objet actuelle augmentée cycl.*, les valeurs augmentent jusqu'à la *valeur limite 2* et la valeur ne revient pas à la *valeur limite 1* pour cette action. Avec l'action *Augmenter progressivement dans les limites définies*, une fois que la valeur limite supérieure est atteinte, la valeur continue d'augmenter d'une largeur de pas à partir de la valeur limite inférieure. Certaines actions peuvent seulement être sélectionnées avec des valeurs limites. Avec valeurs limite

![](_page_56_Picture_2.jpeg)

- La valeur limite 1 est toujours la limite inférieure et la valeur limite 2, la limite supérieure. Assurez-vous que la valeur limite 1 est toujours inférieure à la valeur limite 2.
- Si vous souhaitez augmenter ou réduire les valeurs de manière cohérente selon un intervalle identique, sélectionnez des valeurs coordonnées. La différence entre la valeur limite supérieure et la valeur limite inférieure doit être un multiple de la largeur de pas.
	- Exemple : valeur limite  $1 = 5$ , valeur limite  $2 = 50$ , largeur de pas = 5.

Vous pouvez régler les actions suivantes. Actions

#### **Valeur :** *Envoi valeur 1, puis augmentation cyclique par largeur de pas*

Vous ne pouvez sélectionner cette action qu'avec des valeurs limites. La *valeur limite 1* est envoyée immédiatement et un nouveau temps de cycle commence. Ensuite, la valeur est augmentée et envoyée cycliquement jusqu'à ce que la *valeur limite 2* soit atteinte. La *valeur limite 2* est également envoyée si le dernier pas est plus petit que la largeur de pas.

#### Exemple

- Valeur limite 1 = 10
- Valeur limite 2 = **55**
- Largeur de pas  $= 10$
- Valeurs envoyées : 10, 20, 30, 40, 50, **55**, 10, 20, ...

L'envoi cyclique peut être interrompu. Dans l'envoi cyclique suivant, la valeur recommence à la *valeur limite 1*. Les valeurs ne sont pas remplacées par le bus même si le drapeau **É**crire est réglé.

#### **Valeur :** *Envoi valeur 2, puis réduction cyclique par largeur de pas*

Vous ne pouvez sélectionner cette action qu'avec des valeurs limites. La *valeur limite 2* est envoyée immédiatement et un nouveau temps de cycle commence. Ensuite, la valeur est réduite et envoyée cycliquement jusqu'à ce que la *valeur limite 1* soit atteinte. La *valeur limite 1* est également envoyée si le dernier pas est plus petit que la largeur de pas.

#### Exemple

- $\bullet$  Valeur limite  $1 = 15$
- Valeur limite  $2 = 50$
- Largeur de pas = 10
- Valeurs envoyées : 50, 40, 30, 20, **15**, 50, 40, ...

L'envoi cyclique peut être interrompu. Dans l'envoi cyclique suivant, la valeur recommence à la *valeur limite 2*. Les valeurs ne sont pas remplacées par le bus même si le drapeau **É**crire est réglé.

#### **Valeur :** *Val. objet actuelle augmentée cycl.*

La valeur objet actuelle est augmentée cycliquement de la largeur de pas réglée.

Avec des valeurs limites, la valeur est augmentée et envoyée cycliquement jusqu'à ce que la *valeur limite 2* soit atteinte. La *valeur limite 2* est également envoyée si le dernier pas est plus petit que la largeur de pas.

Exemple

- Valeur limite  $1 = 10$
- $\bullet$  Valeur limite  $2 = 55$
- Largeur de pas  $= 10$
- Valeurs envoyées : 10, 20, 30, 40, 50, **55,** 10, 20, ...

Si vous utilisez des valeurs limites pour cette action, vous devez régler le drapeau **É**crire. Vous devez également régler une deuxième action pour réduire à nouveau les valeurs. L'action *Réduit val. objet act. de manière cyclique* est le complément idéal. Pour s'assurer que les valeurs ne changent pas, sélectionnez la même largeur de pas et les mêmes valeurs limites correspondantes pour les deux actions.

Il est également possible d'utiliser l'action *Inverser le sens de glissement et envoyer cycliquement* pour augmenter et réduire les valeurs en alternance.

Sans valeur limite, la valeur est augmentée et envoyée cycliquement jusqu'à ce que la plus grande valeur possible soit atteinte. Par la suite, la valeur « 0 » est envoyée et augmentée à nouveau cycliquement.

Exemple

- Largeur de pas = 10
- Valeurs envoyées : ... 230, 240, 250, **0,** 10, 20 ...

La valeur « 255 » est seulement envoyée si elle est atteinte avec la largeur de pas sélectionnée.

#### **Valeur :** *Val. objet actuelle augmentée une fois*

La valeur objet actuelle est augmentée une fois de la largeur de pas réglée. Tous les temps de cycle actifs sont terminés.

Avec des valeurs limites, l'action peut être répétée jusqu'à ce que la *valeur limite 2* soit atteinte. La *valeur limite 2* est également envoyée si le dernier pas est plus petit que la largeur de pas.

- Valeur limite  $1 = 10$
- $\bullet$  Valeur limite  $2 = 55$
- Largeur de pas = 10
- Valeurs envoyées : 10, 20, 30, 40, 50, **55**

![](_page_58_Picture_14.jpeg)

Si vous utilisez des valeurs limites pour cette action, vous devez régler le drapeau **É**crire. Vous devez également régler une deuxième action pour réduire à nouveau les valeurs. L'action *Réduit valeur objet actuelle une fois* est le complément idéal. Pour s'assurer que les valeurs ne changent pas, sélectionnez la même largeur de pas et les mêmes valeurs limites correspondantes pour les deux actions.

Il est également possible d'utiliser l'action *Pas à pas jusqu'aux limites et retour* pour augmenter et réduire les valeurs pas à pas.

Sans valeur limite, l'action peut être répétée jusqu'à ce que la plus grande valeur possible soit atteinte. Dans les actions suivantes, la valeur « 0 » est envoyée et augmentée à nouveau pas à pas.

Exemple

- Largeur de pas = 10
- Valeurs envoyées : ... 230, 240, 250, **0,** 10, 20 ...

La valeur « 255 » est seulement envoyée si elle est atteinte avec la largeur de pas sélectionnée.

**Valeur :** *Réduit valeur obj. actuelle de manière cyclique*

La valeur objet actuelle est réduite cycliquement de la largeur de pas paramétrée.

Sans valeur limite, la valeur est envoyée jusqu'à ce que la *valeur limite 1* soit atteinte. La *valeur limite 1* est également envoyée si le dernier pas est plus petit que la largeur de pas.

![](_page_58_Picture_25.jpeg)

Si vous utilisez des valeurs limites pour cette action, vous devez régler le drapeau **É**crire. Vous devez également régler une deuxième action pour augmenter à nouveau les valeurs. L'action *Val. objet actuelle augmentée cycl.* est le complément idéal. Pour s'assurer que les valeurs ne changent pas, sélectionnez la même largeur de pas et les mêmes valeurs limites correspondantes pour les deux actions.

Il est également possible d'utiliser l'action *Inverser le sens de glissement et envoyer cycliquement* pour augmenter et réduire les valeurs en alternance.

Sans valeur limite, la valeur est réduite jusqu'à ce que la plus petite valeur possible soit atteinte. Par la suite, la valeur « 255 » est envoyée et réduite à nouveau cycliquement.

#### Exemple

- Largeur de pas = 10
- Valeurs envoyées : ... 25, 15, 5, **255,** 245, 235 ...

La valeur « 0 » est seulement envoyée si elle est atteinte avec la largeur de pas sélectionnée.

#### **Valeur :** *Réduit valeur objet actuelle une fois*

La valeur objet actuelle est réduite une fois de la largeur de pas paramétrée. Tous les temps de cycle actifs sont terminés.

Avec des valeurs limites, l'action peut être répétée jusqu'à ce que la valeur minimale (valeur 1) soit atteinte. La *valeur limite 1* est également envoyée si le dernier pas est plus petit que la largeur de pas.

![](_page_59_Picture_10.jpeg)

Si vous utilisez des valeurs limites pour cette action, vous devez régler le drapeau **É**crire. Vous devez également paramétrer une deuxième action pour augmenter à nouveau les valeurs. L'action *Val. objet actuelle augmentée une fois* est le complément idéal. Pour s'assurer que les valeurs ne changent pas, sélectionnez la même largeur de pas et les mêmes valeurs limites correspondantes pour les deux actions.

Il est également possible d'utiliser l'action *Pas à pas jusqu'aux limites et retour* pour augmenter et réduire les valeurs pas à pas.

Sans valeur limite, l'action peut être répétée jusqu'à ce que la plus petite valeur possible soit atteinte. Dans les actions suivantes, la valeur « 255 » est envoyée et réduite à nouveau pas à pas.

Exemple

- Largeur de pas  $= 10$
- Valeurs envoyées : ... 25, 15, 5, **255,** 245, 235 ...

La valeur « 0 » est seulement envoyée si elle est atteinte avec la largeur de pas sélectionnée.

#### **Valeur :** *Inverser le sens de glissement et envoyer cycliquement*

Le sens du régulateur linéaire est inversé et la valeur est augmentée ou réduite cycliquement dans le sens opposé de la largeur de pas réglée.

Sans valeur limite, la valeur est envoyée cycliquement jusqu'à ce qu'une valeur limite soit atteinte. La valeur limite est toujours envoyée à la fin. L'envoi cyclique peut également être arrêté avant que les limites soient atteintes. Avant l'envoi cyclique suivant, le sens est inversé et la valeur est augmentée ou réduite d'une largeur de pas.

#### Exemple

- Valeur limite  $1 = 0$
- Valeur limite  $2 = 250$
- Largeur de pas = 50
- Envoi cyclique : 50, 100, 150, 200, 250
- Envoi cyclique suivant : 200, 150, 100, 50, 0

Sans valeur limite, la valeur est augmentée cycliquement dans un sens jusqu'à ce que la plus grande valeur possible soit atteinte, la valeur « 0 » est envoyée et continue d'être augmentée cycliquement par pas. Dans l'autre sens, la valeur est réduite cycliquement jusqu'à ce que la plus petite valeur possible soit atteinte, la valeur « 250 » est envoyée et continue d'être diminuée cycliquement par pas.

L'envoi cyclique peut également être arrêté avant que les valeurs de fin ne soient atteintes. Avant l'envoi cyclique suivant, le sens est inversé et la valeur est augmentée ou réduite d'une largeur de pas.

#### Exemple

Largeur de pas 50 Envoi cyclique : 50, 100, 150, 200

Envoi cyclique suivant : 150, 100, 50

En cas d'augmentation, la valeur « 255 » est seulement envoyée si elle est atteinte avec la largeur de pas sélectionnée. En cas de réduction, la valeur « 0 » est seulement envoyée si elle est atteinte exactement avec la largeur de pas sélectionnée.

#### **Valeur :** *Pas à pas jusqu'aux limites et retour*

Vous ne pouvez sélectionner cette action qu'avec des valeurs limites. La valeur objet actuelle est modifiée d'une largeur de pas à chaque fois. Lorsqu'une valeur limite est atteinte, le sens de glissement est inversé pour l'action suivante.

Exemple

- Valeur limite  $1 = 0$
- $\bullet$  Valeur limite  $2 = 55$
- Largeur de pas = 10
- Valeurs envoyées : 0, 10, 20, 30, 40, 50, **55**, 45, 35, 25, ...

#### <span id="page-61-0"></span>**Valeur :** *Augmenter progressivement dans les limites définies*

Vous ne pouvez sélectionner cette action qu'avec des valeurs limites. La valeur objet actuelle est augmentée d'une largeur de pas à chaque fois. Si la plus grande valeur possible est atteinte, la valeur minimale (valeur 1) sera envoyée lors du prochain actionnement de touche. Si la valeur maximale ne peut pas être atteinte avec la largeur de pas indiquée, elle n'est pas envoyée.

#### Exemple

- Valeur limite  $1 = 10$
- $\bullet$  Valeur limite  $2 = 55$
- Largeur de pas = 10
- Valeurs envoyées : 10, 20, 30, 40, **50**, 10, 20 ...

#### **Valeur :** *Réduire progressivement dans les limites définies*

Vous ne pouvez sélectionner cette action qu'avec des valeurs limites. La valeur objet actuelle est réduite d'une largeur de pas à chaque fois. Si la plus petite valeur possible est atteinte, la valeur maximale (valeur 2) sera envoyée lors du prochain actionnement de touche. Si la valeur minimale ne peut pas être atteinte avec la largeur de pas indiquée, elle n'est pas envoyée.

#### Exemple

- Valeur limite 1 = **15**
- Valeur limite  $1 = 50$
- Largeur de pas = 10
- Valeurs envoyées : 50, 40, 30, **20**, 50, 40 ...

**Valeur :** *Aucun (stoppe l'envoi cyclique)* Aucune action n'est effectuée et tous les temps de cycle actifs sont arrêtés.

#### **Valeur :** *Aucune modif.*

Aucune action n'est effectuée et tous les temps de cycle actifs sont poursuivis.

# **Affichage de l'état**

Dans le réglage par défaut, l'affichage de l'état est déclenché quand vous appuyez sur la touche.

![](_page_61_Picture_742.jpeg)

La liste complète des réglages est disponible au chapitre [Affichage](#page-65-0) de l'état --> [66.](#page-65-0)

#### **Couleurs et valeurs de luminosité**

Vous trouverez les réglages des couleurs et de la luminosité dans le chapitre [Mo](#page-18-0)des [LED](#page-18-0) --> 19.

# **Objets de groupe**

Vous pouvez sélectionner les objets de groupe suivants.

**N° Nom Fonction d'objet Longueur Propriétés DPT ETS4/5** 1 Valeur objet A Fonction 1 1 octet Envoie 5.004 pourcentage (0- 255 %)

Objets de groupe pour le « Régulateur linéaire 8 bits »

# <span id="page-62-0"></span>**5.8 Scénario**

Vous pouvez utiliser la fonction scénario pour appeler et enregistrer des scénarios dans les actionneurs et dans les modules de scénarios. En alternative à la fonction de scénario normale, vous pouvez sélectionner une fonction étendue. Dans le réglage par défaut, vous appelez l'adresse de scénario « 0 » avec un bref actionnement de touche et enregistrez les valeurs pour le scénario avec un actionnement prolongé de touche.

#### Paramètres

 $\frac{1}{2}$ 

Vous pouvez sélectionner les fonctions suivantes

![](_page_62_Picture_875.jpeg)

## **Fonction de scénario normale**

Un bref actionnement de touche permet d'appeler un scénario. Un actionnement prolongé de touche enregistre les valeurs actuelles pour le scénario.

![](_page_62_Picture_876.jpeg)

d'enregistrement (128 – 191) sont affectées automatiquement. Vous pouvez régler la durée de l'actionnement prolongé d'une touche. Le réglage par défaut de la durée est 3 s.

# **Fonction de scénario étendue**

La fonction de scénario étendue vous offre un éventail de fonctions encore plus large. Au total, vous réglez 4 actions pour l'actionnement et pour le relâchement.

#### 1 **Action directe lors de l'actionnement**

- Cette action est exécutée à chaque fois que la touche est actionnée.
- 2 **Action sur relâchement avant écoulement de l'actionnement prolongé**
	- L'action est seulement exécutée après un actionnement bref.

#### 3 **Action lorsque la durée d'actionnement prolongé est atteinte**

- L'action est exécutée directement lorsque vous appuyez sur la touche et la maintenez enfoncée. Appuyez sur la touche jusqu'à ce que l'action soit exécutée.
- 4 **Action sur relâchement lorsque la durée d'actionnement prolongé est atteinte**
	- L'action est exécutée lorsque vous relâchez la touche après l'avoir actionnée et maintenue enfoncée.

![](_page_63_Figure_6.jpeg)

Vous définissez l'action correspondant à chaque phase de fonctionnement. Vous pouvez définir 2 valeurs pour l'adresse de la scène de chaque objet Scène. Pour les deux valeurs, vous pouvez paramétrer soit l'appel du scénario, soit son enregistrement. La valeur appropriée pour l'enregistrement d'un scénario est automatiquement dérivée de l'adresse de scénario.

En plus de la fonction de scénario normale, vous pouvez définir un temps de cycle. Vous pouvez envoyer une seule fois ou de manière cyclique. Vous pouvez utiliser l'action *Envoie valeur 1 puis valeur 2 après un temps de cycle* pour envoyer une deuxième adresse de scénario après un délai de temporisation.

Vous pouvez définir les actions pour 1 ou 2 *objets de scénario*.

![](_page_63_Picture_10.jpeg)

• Lorsque vous réglez les paramètres, souvenez-vous que vous devez régler les 4 phases de fonctionnement du bouton-poussoir pour qu'il fonctionne correctement.

Actions pour la fonction étendue « Scénario »

Vous pouvez régler les actions suivantes.

# **Valeur :** *Envoi valeur 1*

Envoie la valeur 1 en question une fois et arrête l'envoi cyclique.

#### **Valeur :** *Envoi valeur 2*

Envoie la valeur 2 en question une fois et arrête l'envoi cyclique.

#### **Valeur :** *Commute*

Envoie les valeurs définies en alternance. Le basculement n'est pas commandé par le bus. Les télégrammes reçus ne sont pas évalués.

**Valeur :** *Commute cycliquement, envoie immédiatement puis cycliquement* Si aucun temps de cycle n'est en marche, la valeur est basculée une fois, envoyée immédiatement et un nouveau temps de cycle est commencé. Si un temps de cycle est déjà en marche, celui-ci est interrompu, la valeur est basculée et un nouveau temps de cycle est commencé. La valeur continue alors d'être envoyée

cycliquement, mais sans autre basculement. Le basculement n'est pas commandé par le bus. Les télégrammes reçus ne sont pas évalués.

#### **Valeur :** *Envoie valeur 1 puis valeur 2 après un temps de cycle*

Envoie l'adresse de scénario 1 immédiatement et l'adresse de scénario 2 après un temps de cycle, qu'un temps de cycle soit déjà en marche ou non. Avec cette action, vous pouvez appeler un scénario pendant une durée paramétrable, puis revenir à un autre scénario.

#### **Valeur :** *Aucun (stoppe l'envoi cyclique)*

Aucune action n'est effectuée et tous les temps de cycle actifs sont arrêtés.

#### **Valeur :** *Aucune modif.*

Aucune action n'est effectuée et tous les temps de cycle actifs sont poursuivis. Pour chaque objet*objet de scénario*, un autre onglet apparaît sous l'onglet Fonction :

![](_page_64_Picture_9.jpeg)

![](_page_64_Picture_569.jpeg)

# **Affichage de l'état**

Dans le réglage par défaut, l'affichage de l'état est déclenché quand vous appuyez sur la touche.

![](_page_64_Picture_570.jpeg)

La liste complète des réglages est disponible au chapitre [Affichage](#page-65-0) de l'état --> [66.](#page-65-0)

#### **Couleurs et valeurs de luminosité**

Vous trouverez les réglages des couleurs et de la luminosité dans le chapitre [Mo](#page-18-0)des [LED](#page-18-0) --> 19.

# **Objets de groupe**

Vous pouvez sélectionner les objets de groupe suivants.

<span id="page-65-1"></span>Objets de groupe pour la fonction « Scénario »

![](_page_65_Picture_733.jpeg)

# <span id="page-65-0"></span>**5.9 Affichage de l'état**

Vous pouvez définir l'affichage d'état individuellement pour chaque fonction de touche. L'affichage d'état est déclenché par l'association d'objets de groupe, de touches, d'objets et de touches ensemble. Vous pouvez également laisser l'affichage d'état activé de façon permanente (Toujours allumé, Toujours éteint, clignotant).

Si l'une de ces conditions est réunie, la LED pour *État On* s'allume ; sinon, c'est la LED pour *État Off* qui s'allume. Comportement des LED

> Le réglage du *comportement des LED* spécifie quelle LED s'allume. Dans le réglage par défaut, la LED s'allume ou clignote en blanc lumineux lorsque *État On* est activé. La LED s'allume en blanc sombre lorsque l'*État Off* est activé.

En plus, l'activation dépend de l'actionnement d'une touche ou d'un objet de groupe, l'une des LED peut être allumée de façon permanente ou les deux LED peuvent être éteintes de façon permanente.

![](_page_65_Picture_8.jpeg)

L'allumage des LED peut également être coupé. Par exemple, la fonction proximité est activée dans le réglage par défaut (Fonction [proximité](#page-21-0) --> 22). Si aucune proximité n'est détectée, toutes les LED restent éteintes en mode normal. L'allumage des LED est seulement réactivé quand une personne s'approche. Pour plus d'informations sur l'activation de toutes les LED, reportez-vous au chapitre Modes [LED](#page-18-0) --> 19.

Vous réglez l'activation de l'affichage d'état sous l'onglet dédié à la fonction de touche correspondante.

![](_page_65_Picture_11.jpeg)

![](_page_65_Picture_734.jpeg)

# **Activation par des objets**

Si l'affichage de l'état est activé par des objets, le système évalue si la valeur d'objet est égale ou supérieure à « 0 ».

Les objets suivants activent l'affichage d'état :

![](_page_65_Picture_735.jpeg)

<span id="page-66-0"></span>![](_page_66_Picture_629.jpeg)

Pour l'*objet d'affichage d'état reçu*, vous réglez le canal de l'actionneur qui envoie l'affichage de l'état (canal 1-16). Vous pouvez connecter un *objet d'acquittement d'état reçu* partagé pour toutes les touches et régler le canal d'actionneur correspondant à chaque fonction de touche.

![](_page_66_Picture_630.jpeg)

![](_page_67_Picture_713.jpeg)

# **Activation par touche**

Si l'affichage d'état est commandé par l'actionnement d'une touche, les deux actionnements, bref et prolongé, peuvent être évalués.

![](_page_67_Figure_5.jpeg)

Actionnement bouton

| Réglages éten-<br>dus |                                                     |                                                                        |
|-----------------------|-----------------------------------------------------|------------------------------------------------------------------------|
| Fonction x            | Comment l'affichage de<br>l'état est-il déclenché ? | Actionnement bouton                                                    |
|                       | Comportement des LED                                | Actionner = On / Relâcher = Off                                        |
|                       |                                                     | Actionner = clignote / Relâcher = Off                                  |
|                       |                                                     | Actionnement prolongé = On / Relâcher = Off                            |
|                       |                                                     | Actionner = Off / Actionnement prolongé = clignote<br>/ Relâcher = Off |
|                       |                                                     | Actionner = On / Actionnement prolongé = clignote<br>/ Relâcher = Off  |

![](_page_67_Picture_714.jpeg)

# **Activation par objet et touche**

L'actionnement prolongé et un acquittement d'état peuvent également être évalués ensemble. Cette fonction est réglée dans la fonction express pour la variation. Sélectionnez cette fonction si vous souhaitez afficher l'état d'un appareil et l'actionnement prolongé.

![](_page_68_Picture_554.jpeg)

# **Activation permanente**

L'affichage d'état peut également être activé, désactivé ou clignoter de façon permanente. Les objets et l'actionnement de touche ne sont pas évalués. Cependant, les paramètres de la fonction proximité et du mode nuit s'appliquent ici aussi.

Si la fonction proximité est activée et qu'aucune proximité n'est détectée, tous les affichages d'état sont éteints en mode normal. Si le comportement par défaut en mode nuit est sélectionné, un seul affichage d'état s'allume pendant le mode nuit (Mode [normal](#page-19-0) et mode nuit --> 20).

![](_page_68_Picture_555.jpeg)

![](_page_68_Picture_556.jpeg)

Toujours allumé ou éteint

X

# **6 Comportement en cas de coupure/rétablissement de la tension du bus**

# **6.1 Comportement en cas de coupure/rétablissement de la tension du bus**

En fonction des réglages de l'application, les LED d'état sont allumées ou éteintes, ou clignotent.

# **6.2 Comportement en cas de coupure de la tension du bus**

Toutes les LED d'état qui étaient allumées s'éteignent.

Les valeurs actuelles des objets du groupe ne sont pas enregistrées.

# **7 Vue d'ensemble des objets de groupe**

![](_page_70_Picture_875.jpeg)

Cette liste contient les nombres pour une identification unique d'un objet de groupe. Les chiffres 0 à 3 sont affectés à la fonction de touche 1.

![](_page_70_Picture_876.jpeg)

#### **DPT**

Les types de point de données (DPT) dans cette application sont préréglés.

# **8 Index**

### **A**

Actionnement Affectation des touches  $\rightarrow$  [13](#page-12-0) Commande simple  $\rightarrow$  [13,](#page-12-0) [14](#page-13-0), [15,](#page-14-0) [27,](#page-26-0) [29](#page-28-0), [31,](#page-30-0) [32,](#page-31-0) [33,](#page-32-0) [50](#page-49-0) Fonction de verrouillage  $\rightarrow$  [21](#page-20-0) Fonction proximité  $\rightarrow$  [22](#page-21-1) Fonction sans contact  $\rightarrow$  [11,](#page-10-0) [19](#page-18-1), [26](#page-25-0) Mode normal  $\rightarrow$  [20](#page-19-1) Mode nuit  $\rightarrow$  [20](#page-19-1) Modes de fonctionnement LED  $\rightarrow$  [19](#page-18-1) Nombre de touches → *See* Nombre de touches Adresses → *See* Adresses de groupes Adresses de groupes  $\rightarrow$  [10](#page-9-0) Appeler fonctions pièce  $\rightarrow$  [16](#page-15-0), [63](#page-62-0)

### **C**

Capteur thermique  $\rightarrow$  [19](#page-18-1), [24](#page-23-0) Correction de la température  $\rightarrow$  [25](#page-24-0) Valeur d'écart → [25](#page-24-0) Commande forcée → *See* Objet forçage de priorité Commande simple → *See* Actionnement

### **E**

Éclairage à effets spéciaux  $\rightarrow$  [49](#page-48-0) Éclairage de cage d'escalier  $\rightarrow$  [43](#page-42-0), [46,](#page-45-0) [47](#page-46-0) Enregistrer les fonctions pièce  $\rightarrow$  [16](#page-15-0), [63](#page-62-0) Entrée mode nuit (objet)  $\rightarrow$  [13](#page-12-0), [15](#page-14-0), [21](#page-20-0) Envoi cyclique de valeurs → *See* Objet forçage de priorité; *See* Régulateur linéaire; *See* Fonction à fronts étendue Envoi de valeurs pas à pas → *See* Régulateur linéaire

# **F**

Fonction à fronts étendue → [40](#page-39-0) → *See* Fronts Fonction à fronts normale → *See* Fronts Fonction d'éclairage de nettoyage  $\rightarrow$  [46](#page-45-0) Fonction de verrouillage  $\rightarrow$  [19](#page-18-1) Objet de verrouillage  $\rightarrow$  [22](#page-21-1) Touche maître  $\rightarrow$  [22](#page-21-1) Verrouiller fonctionnement canal  $\rightarrow$  [21](#page-20-0) Verrouiller touches  $\rightarrow$  [21](#page-20-0) Fonction proximité  $\rightarrow$  [19,](#page-18-1) [22](#page-21-1) Capteur de proximité  $\rightarrow$  [23](#page-22-0) Sensibilité du capteur de proximité  $\rightarrow$  [11](#page-10-0), [19](#page-18-1) Entrée proximité (objet)  $\rightarrow$  [23](#page-22-0) Sortie proximité (objet)  $\rightarrow$  [24](#page-23-0) Fonctions → *See* Réglages étendus; *See* Réglages express Fonction sans contact → *See* Actionnement Fonctions pièce → *See* Réglages étendus; *See* Réglages express Format entier  $\rightarrow$  [26,](#page-25-0) [27](#page-26-0), [51](#page-50-0)

Fronts Fonction à fronts étendue Forçage de priorité  $\rightarrow$  [40](#page-39-0) Interrupteur (1 bit)  $\rightarrow$  [40](#page-39-0) Régulateur linéaire (8 bits)  $\rightarrow$  [56](#page-55-0) Scénarios (1 octet)  $\rightarrow$  [63](#page-62-0) Valeurs (1 octet)  $\rightarrow$  [40](#page-39-0) Valeurs (2 octets)  $\rightarrow$  [51](#page-50-0) Variation (4 bits)  $\rightarrow$  [40](#page-39-0) Fonction à fronts normale Forçage de priorité (2 bits)  $\rightarrow$  [36](#page-35-0) Interrupteur (1 bit)  $\rightarrow$  [36](#page-35-0) Scénarios (1 octet) → [63](#page-62-0) Valeurs (1 octet)  $\rightarrow$  [36](#page-35-0) Valeurs (2 octets)  $\rightarrow$  [51](#page-50-0) Variation (4 bits)  $\rightarrow$  [36](#page-35-0)

# **L**

Lampe d'orientation → *See* Modes de fonctionnement LED Luminosité → [20](#page-19-1)

### **M**

Mode normal  $\rightarrow$  [20](#page-19-1) Mode nuit  $\rightarrow$  [20](#page-19-1) Modes de fonctionnement LED Couleurs  $\rightarrow$  [20](#page-19-1) Lampe d'orientation  $\rightarrow$  [21](#page-20-0) Luminosité  $\rightarrow$  [20](#page-19-1) Mode normal Mode nuit

# **N**

Niveaux d'intensité  $\rightarrow$  [31](#page-30-0) Nombre de touches  $\rightarrow$  [11,](#page-10-0) [12](#page-11-0)

# **O**

Objet arrêt/pas  $\rightarrow$  [16](#page-15-0), [35](#page-34-0) Objet commutation  $→ 12, 14, 15, 29, 32, 46, 47, 48,$  $→ 12, 14, 15, 29, 32, 46, 47, 48,$  $→ 12, 14, 15, 29, 32, 46, 47, 48,$  $→ 12, 14, 15, 29, 32, 46, 47, 48,$  $→ 12, 14, 15, 29, 32, 46, 47, 48,$  $→ 12, 14, 15, 29, 32, 46, 47, 48,$  $→ 12, 14, 15, 29, 32, 46, 47, 48,$  $→ 12, 14, 15, 29, 32, 46, 47, 48,$  $→ 12, 14, 15, 29, 32, 46, 47, 48,$  $→ 12, 14, 15, 29, 32, 46, 47, 48,$  $→ 12, 14, 15, 29, 32, 46, 47, 48,$  $→ 12, 14, 15, 29, 32, 46, 47, 48,$  $→ 12, 14, 15, 29, 32, 46, 47, 48,$  $→ 12, 14, 15, 29, 32, 46, 47, 48,$  $→ 12, 14, 15, 29, 32, 46, 47, 48,$  $→ 12, 14, 15, 29, 32, 46, 47, 48,$ [50](#page-49-0) Objet d'acquittement d'état  $\rightarrow$  [12](#page-11-0), [14,](#page-13-0) [29](#page-28-0), [30](#page-29-0), [32,](#page-31-0) [34](#page-33-0), [50,](#page-49-0) [54](#page-53-0), [66](#page-65-1) Objet d'acquittement d'état reçu  $\rightarrow$  [29](#page-28-0), [30,](#page-29-0) [32,](#page-31-0) [67](#page-66-0) Objet de valeur central  $\rightarrow$  [29,](#page-28-0) [30](#page-29-0), [50](#page-49-0), [54,](#page-53-0) [62](#page-61-0) Objet forçage de priorité  $\rightarrow$  [36](#page-35-0), [40](#page-39-0) Objet mouvement  $\rightarrow$  [16](#page-15-0), [35](#page-34-0) Objet variation  $\rightarrow$  [15,](#page-14-0) [50](#page-49-0)
# **P**

Position forcée  $\rightarrow$  [50](#page-49-0) Position lamelle (objet)  $\rightarrow$  [35](#page-34-0) Position store (objet)  $\rightarrow$  [35](#page-34-0)

### **R**

```
Réglages étendus → 26
 Commutation \rightarrow29
 Fronts \rightarrow35
 Fronts avec valeurs 2 octets \rightarrow51
 Régulateur linéaire 8 bits \rightarrow54
 Scénario → 63
 Store \rightarrow32
 Variation \rightarrow30
Réglages express → 11
 Basculement \rightarrow13
 Commutation \rightarrow13
 16
 Store \rightarrow15
 Variation \rightarrow14
Régulateur linéaire → 54
```
## **S**

Scénario → [16,](#page-15-0) [63](#page-62-0) Adresse de scénario  $\rightarrow$  [17,](#page-16-0) [63](#page-62-0), [65](#page-64-0) Objet scénario → [17,](#page-16-0) [66](#page-65-0) Store  $\rightarrow$  [15](#page-14-0), [32](#page-31-0) Store avec valeurs de positionnement  $\rightarrow$  [34](#page-33-0) Store fermé  $\rightarrow$  [15,](#page-14-0) [32](#page-31-0) Store ouvert  $\rightarrow$  [15,](#page-14-0) [32](#page-31-0) Store ouvert/fermé  $\rightarrow$  [33](#page-32-0)

# **T**

Tension du bus Coupure de tension du bus  $\rightarrow$  [70](#page-69-0) Rétablissement de la tension du bus  $\rightarrow$  [70](#page-69-0) Touche maître  $\rightarrow$  [22](#page-21-0)

#### **V**

Valeur objet d'acquittement d'état → [15](#page-14-0), [50,](#page-49-0) [54](#page-53-0) Valeurs (1 octet)  $\rightarrow$  [27,](#page-26-0) [29,](#page-28-0) [36](#page-35-0), [40](#page-39-0) Valeurs (2 octets) Objet valeur  $\rightarrow$  [51](#page-50-0) Valeurs de positionnement  $\rightarrow$  [34](#page-33-0) Position lamelles (objet)  $\rightarrow$  [35](#page-34-0) Position store (objet)  $\rightarrow$  [35](#page-34-0) Valeurs limites  $\rightarrow$  [55](#page-54-0) Valeur virgule flottante  $\rightarrow$  [51](#page-50-0) Variation  $\rightarrow$  [14](#page-13-0), [36,](#page-35-0) [40](#page-39-0) Volets roulants → *See* Store

**Schneider Electric Industries SAS**

Si vous avez des questions d'ordre technique, veuillez contacter le service client de votre pays.

se.com/contact

© 2021 Schneider Electric, Tous droits réservés

MTN6185-03\_04\_60\_SW\_FR\_1841\_1.0